# Alcatel **OmniPCX** *Enterprise* **Alcatel 4038/4039/4068**

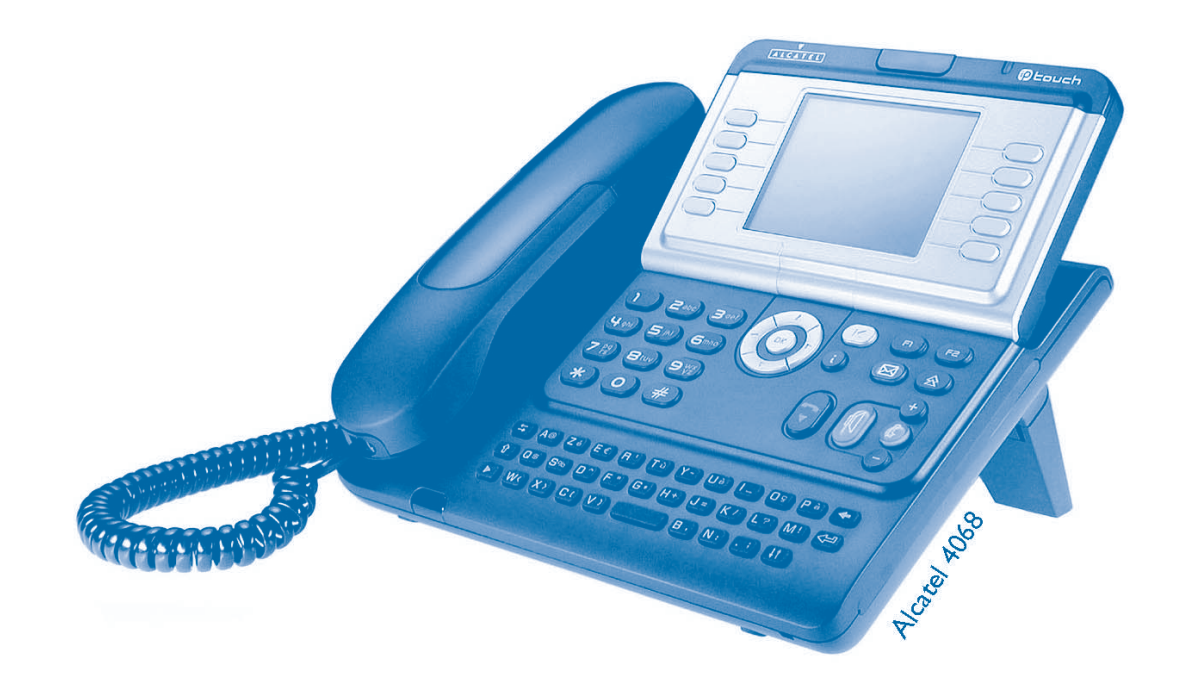

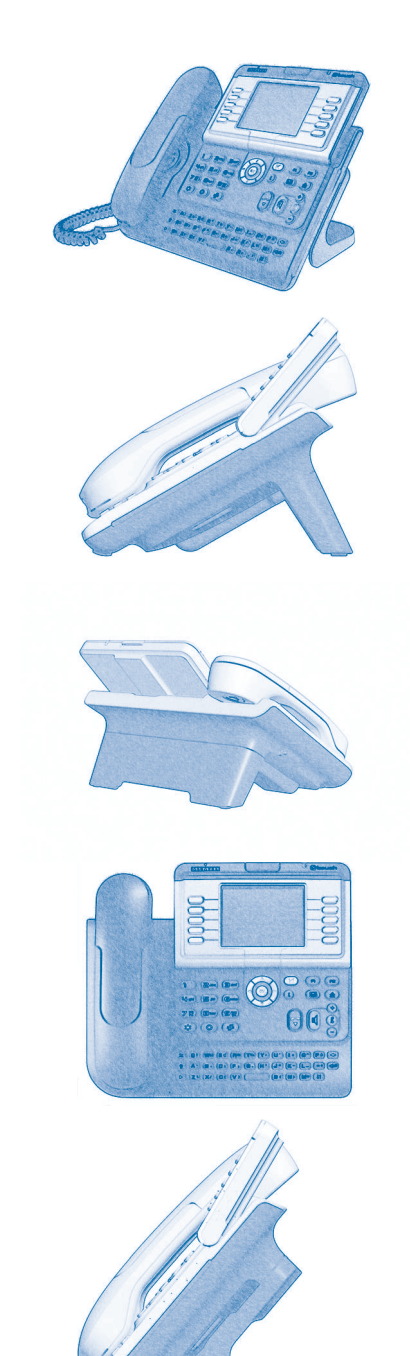

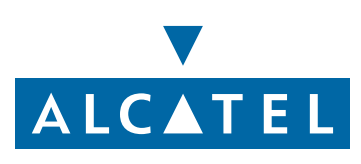

### *Manuale d'uso*

### Introduzione

Scegliendo un telefono della gamma 4038/4039/4068, vi affidate ad **Alcatel**: e per questo vi ringraziamo. L'apparecchio digitale Alcatel 4038/4039/4068 offre tutti i vantaggi della sua nuova concezione ergonomica per prestazioni ottimali.

- Uno schermo grafico di grandi dimensioni consente, mediante tasti e un navigatore, di telefonare, configurare e programmare il telefono,
- un microtelefono comfort: una forma ergonomica e una zona prensile in un materiale morbido,
- dei tasti audio (ascolto amplificato, viva voce, ...) per rendervi la vità più facile,
- una tastiera alfabetica comoda per chiamare i vostri interlocutori per il loro nome.

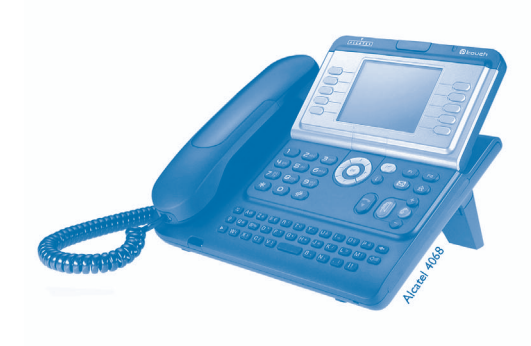

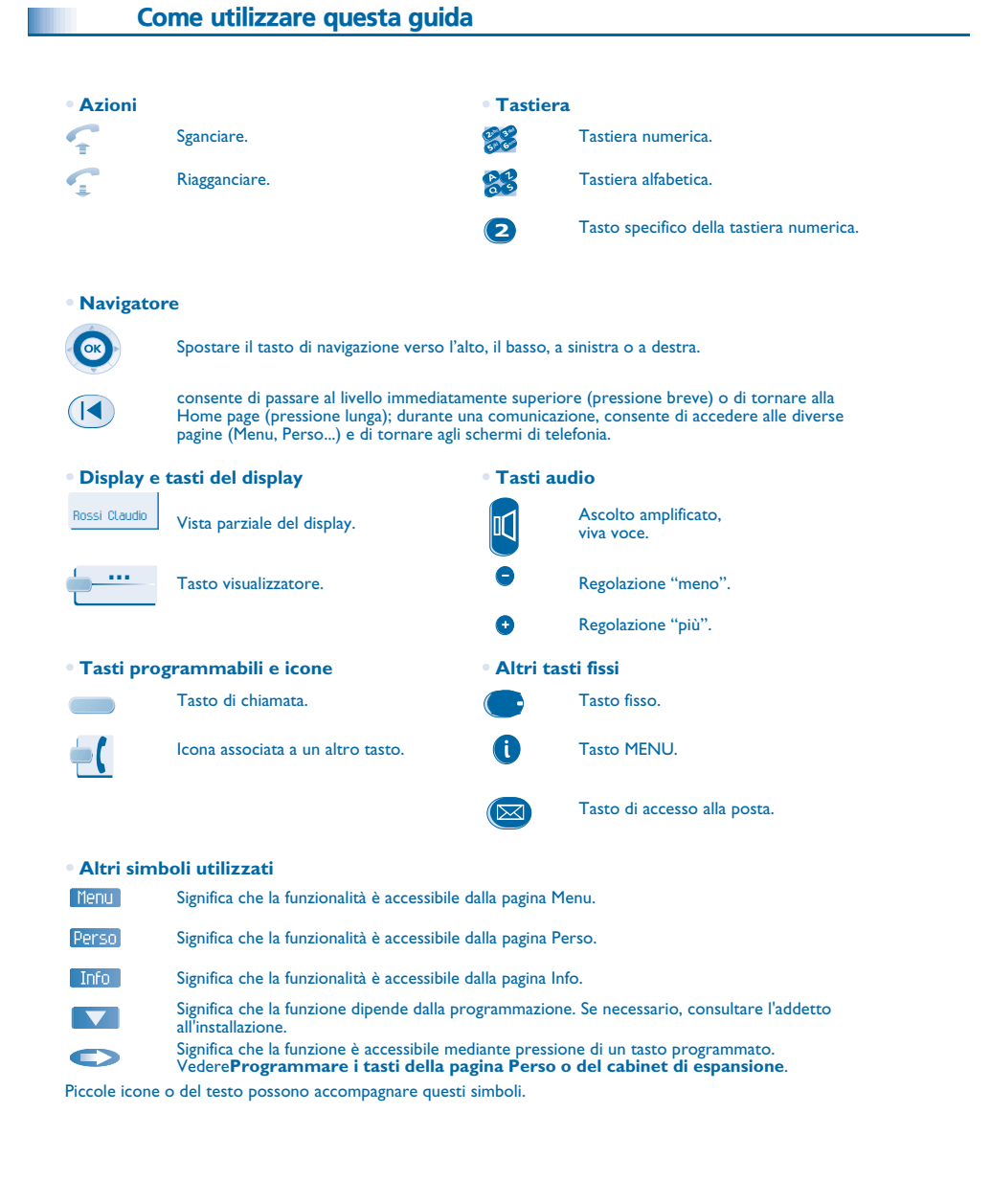

# *Indice argomenti*

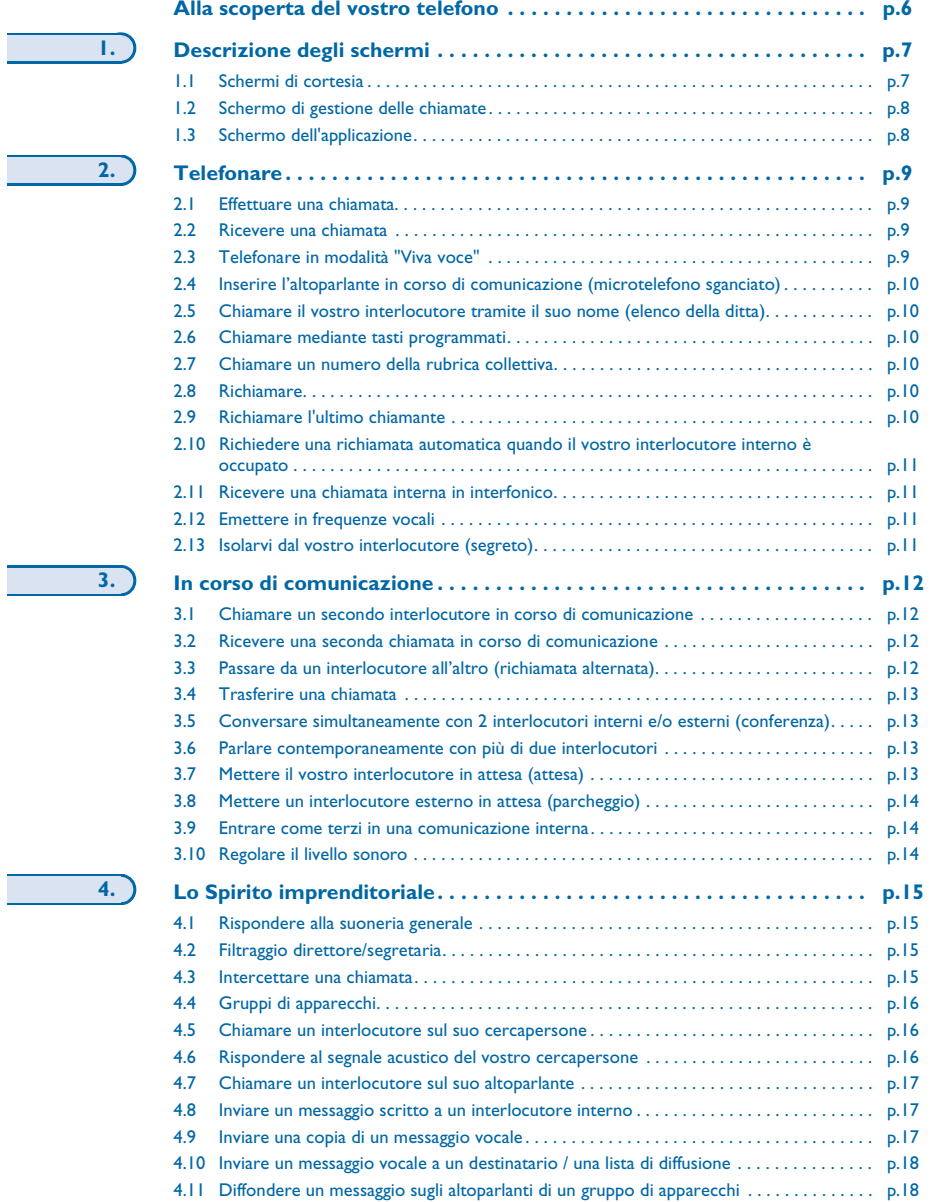

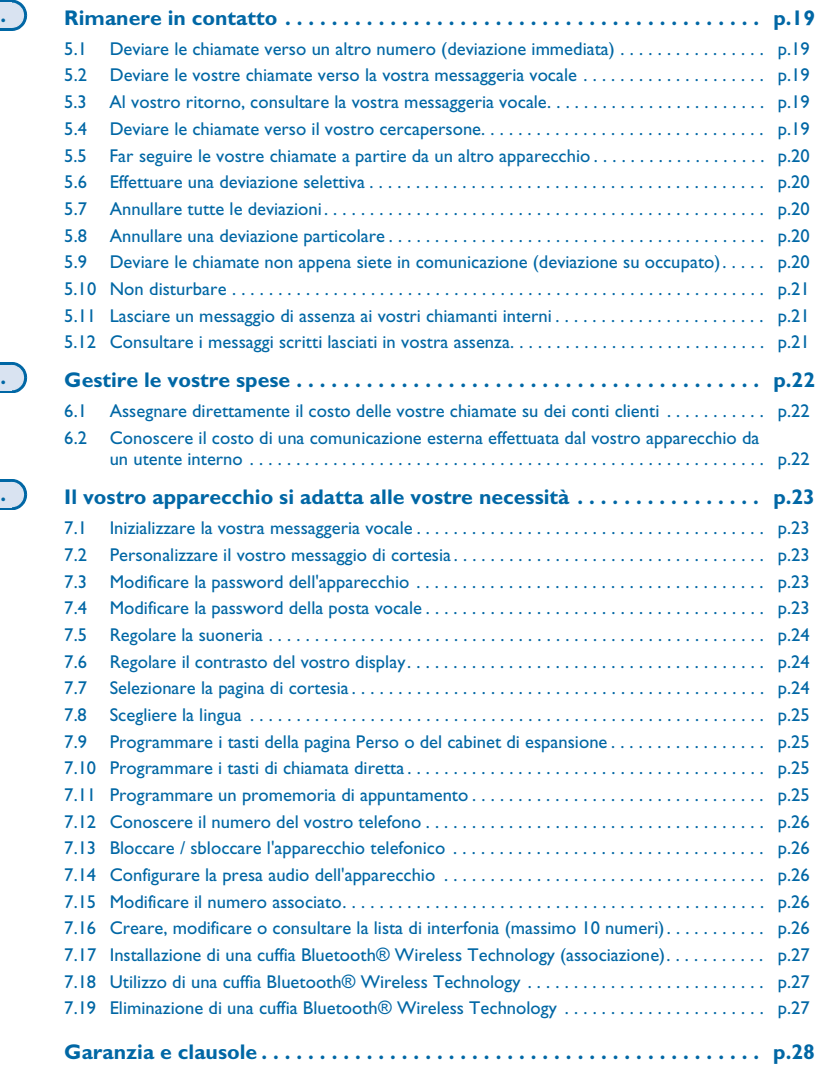

**5.**

**6.**

**7.**

<span id="page-5-0"></span>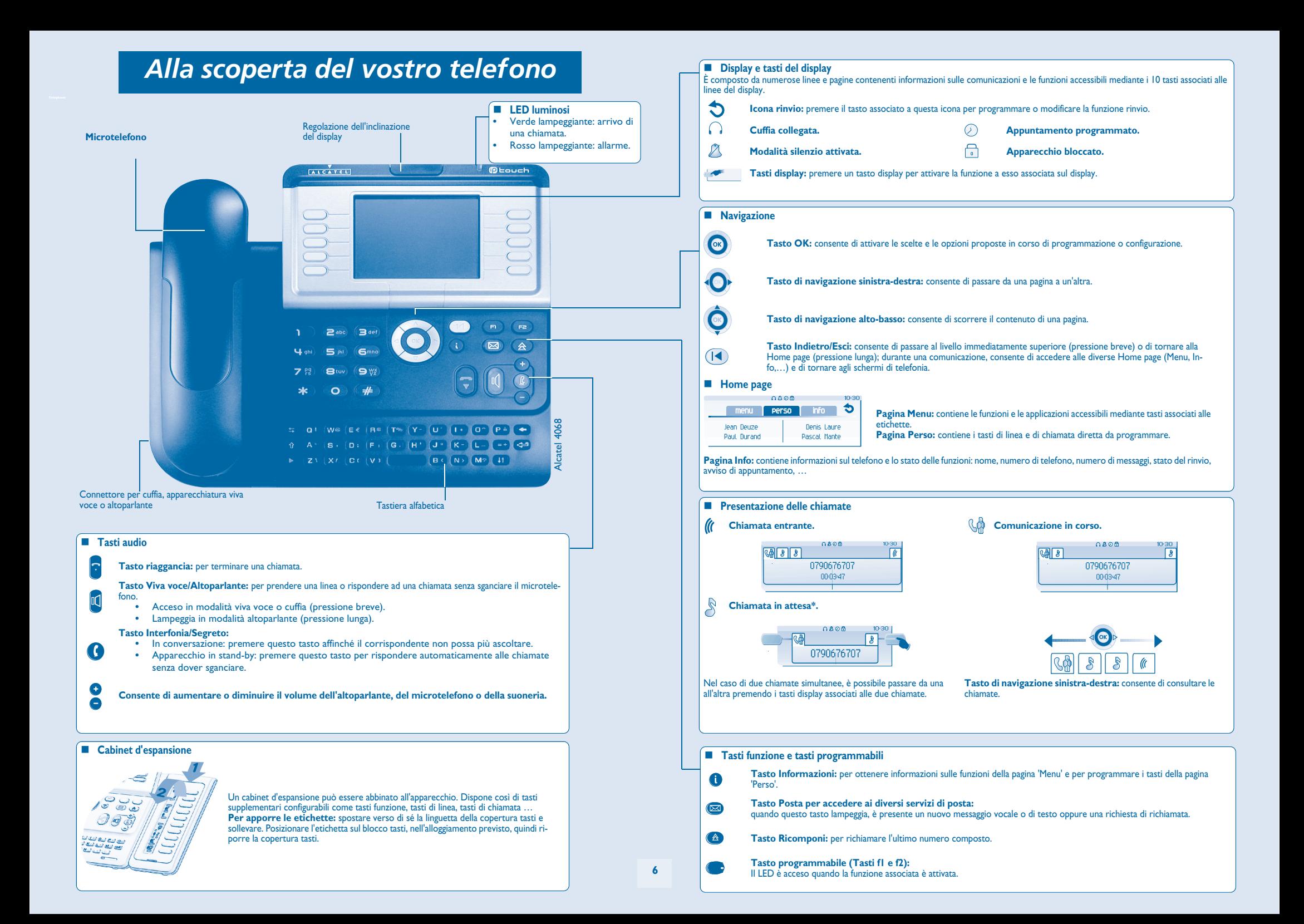

### 1*Descrizione degli schermi*

#### <span id="page-6-1"></span><span id="page-6-0"></span> $1.1$ Schermi di cortesia

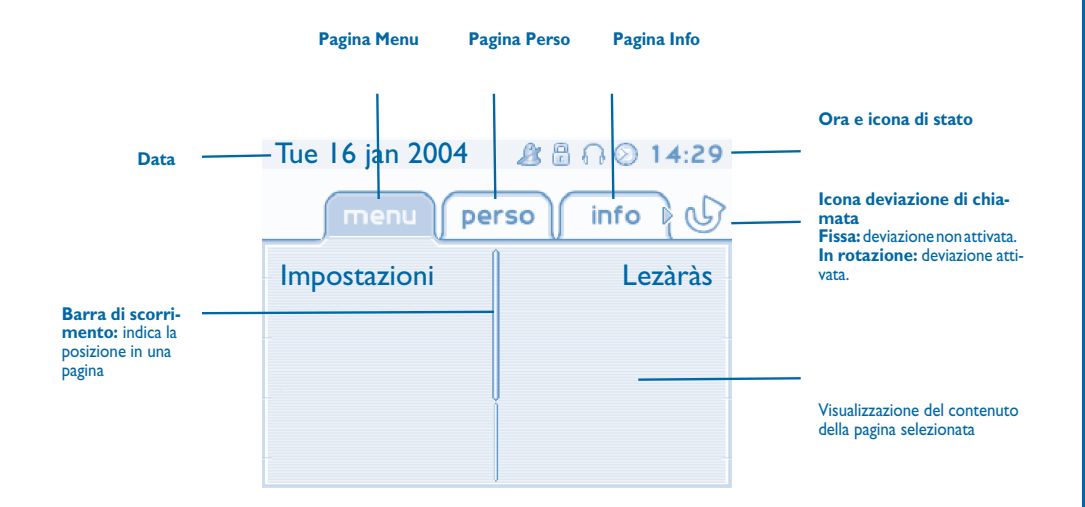

**Pagina Menu:** contiene le funzioni e le applicazioni accessibili mediante tasti associati alle etichette. Da questa pagina è anche possibile regolare la suoneria e il contrasto dello schermo, programmare un appuntamento, bloccare l'apparecchio, definire la pagina predefinita visualizzata, configurare la posta e accedere a funzioni telefoniche quali la richiamata di uno degli ultimi 10 numeri o l'intercettazione delle chiamate.

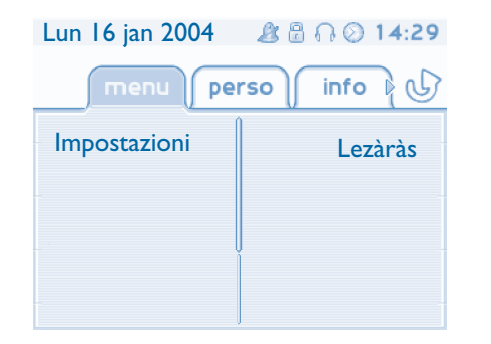

 **Pagina Perso:** contiene i tasti di linea e di chiamata diretta da programmare. Il dispositivo di scorrimento verso l'alto e verso il basso consente di accedere a tutti i tasti di chiamata diretta (oltre a quelli visualizzati per impostazione predefinita). La programmazione o la modifica di un tasto di chiamata diretta avviene mediante il tasto Info.

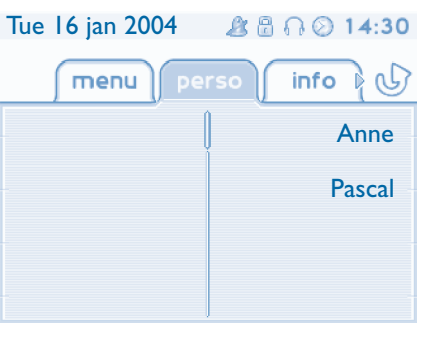

**Pagina Info:** contiene informazioni sul telefono e lo stato delle funzioni: nome, numero di telefono, numero di messaggi, stato del rinvio, avviso di appuntamento, …

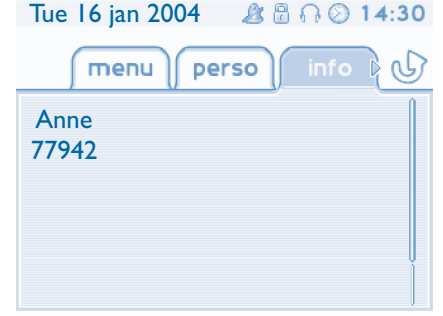

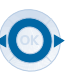

**Tasto di navigazione sinistra-destra:** consente di passare da una pagina a un'altra.

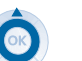

**Tasto di navigazione alto-basso:** consente di scorrere il contenuto di una pagina.

### *Descrizione degli schermi*

<span id="page-7-0"></span>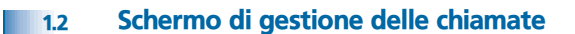

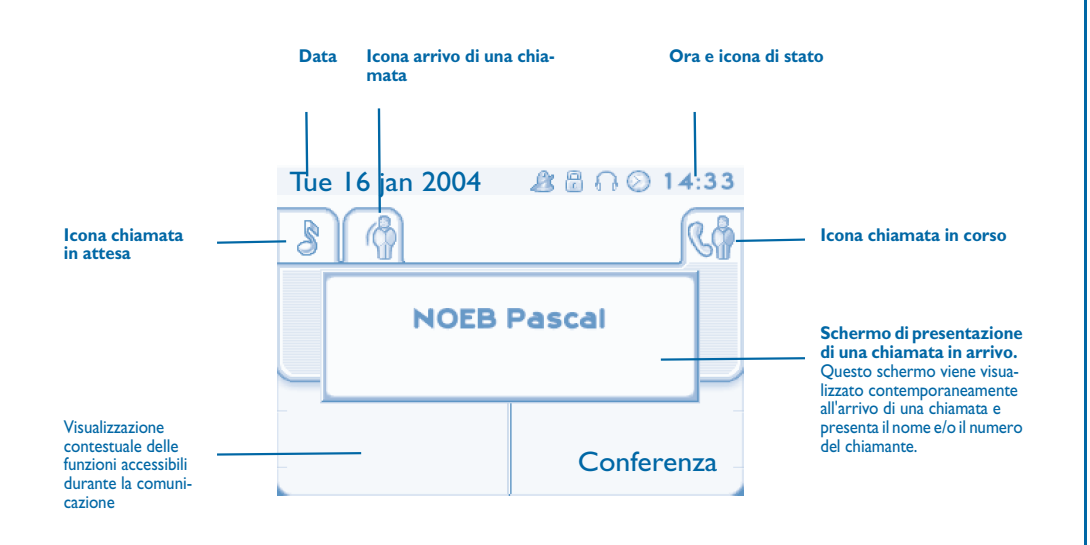

A ogni scheda corrisponde una chiamata il cui stato è rappresentato dalla relativa icona(in corso, in attesa, in arrivo). Durante la comunicazione, utilizzare le frecce destra e sinistra del navigatore per consultare le chiamate in attesa o in arrivo.

Utilizzare le frecce su e giù del navigatore per visualizzare le funzioni accessibili. Queste funzioni, trasferimento, conferenza, … sono direttamente correlate allo stato della chiamata consultata. Ad esempio, la funzione di trasferimento non sarà disponibile tra una chiamata in corso o in attesa e una chiamata in arrivo.

#### **Tasto Indietro/Esci:**

 $\left( \mathbf{R}\right)$ 

 $\equiv$ 

 per passare da uno schermo telefonico a uno schermo applicativo. Consente, ad esempio, di cercare un numero, di programmare una richiamata di appuntamento durante una comunicazione...

#### È anche possibile gestire le chiamate dalla pagina Perso.

Durante una comunicazione, premere il tasto Indietro/Esci e visualizzare la pagina Perso. Le comunicazioni in corso o in attesa vengono visualizzate sui diversi tasti di linea. È quindi possibile conversare con il proprio interlocutore premendo il tasto ad esso associato.

#### <span id="page-7-1"></span>1.3Schermo dell'applicazione

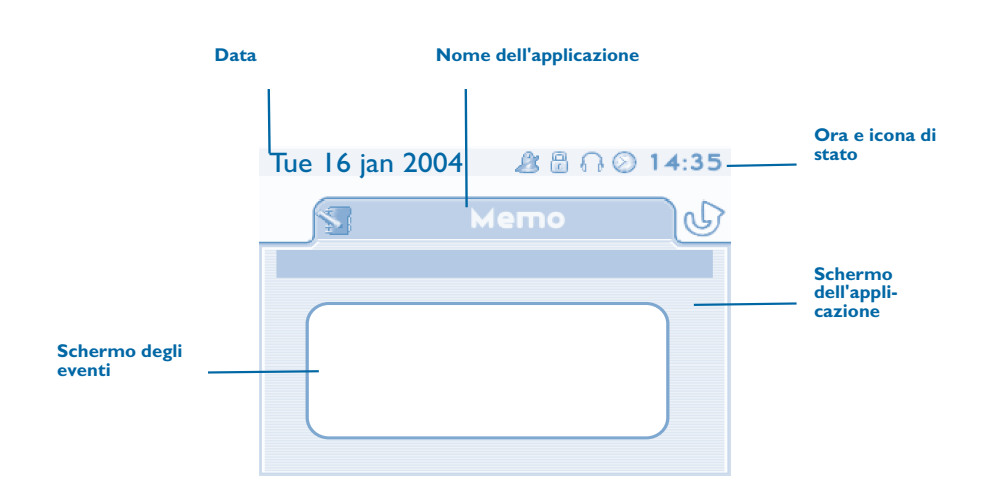

- **Schermo dell'applicazione:** visualizzazione di informazioni utili alla programmazione o alla configurazione dell'apparecchio.
- **Schermo degli eventi:** visualizzazione degli eventi correlati alla programmazione o alla configurazione in corso, conferma, rifiuto, errore...

### *Telefonare*

<span id="page-8-1"></span><span id="page-8-0"></span>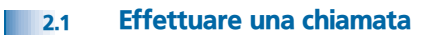

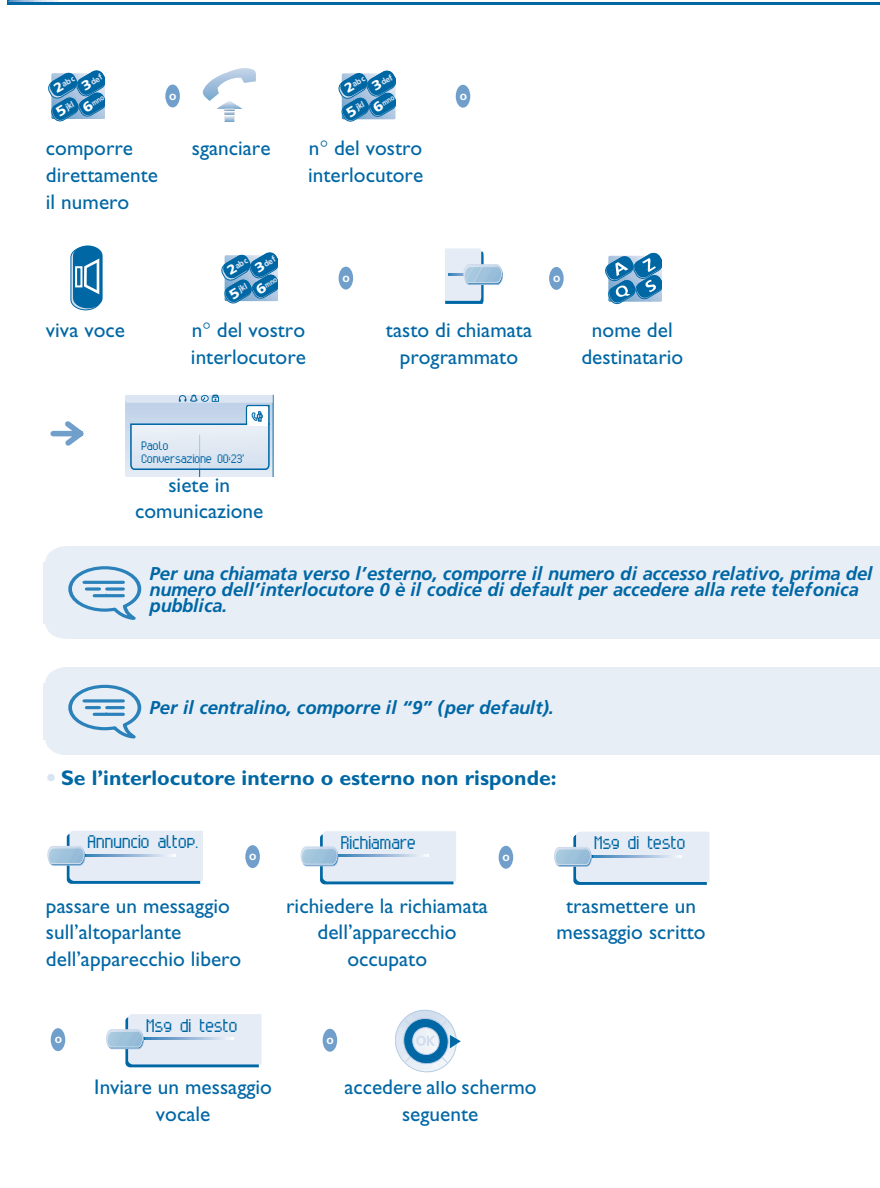

<span id="page-8-3"></span><span id="page-8-2"></span>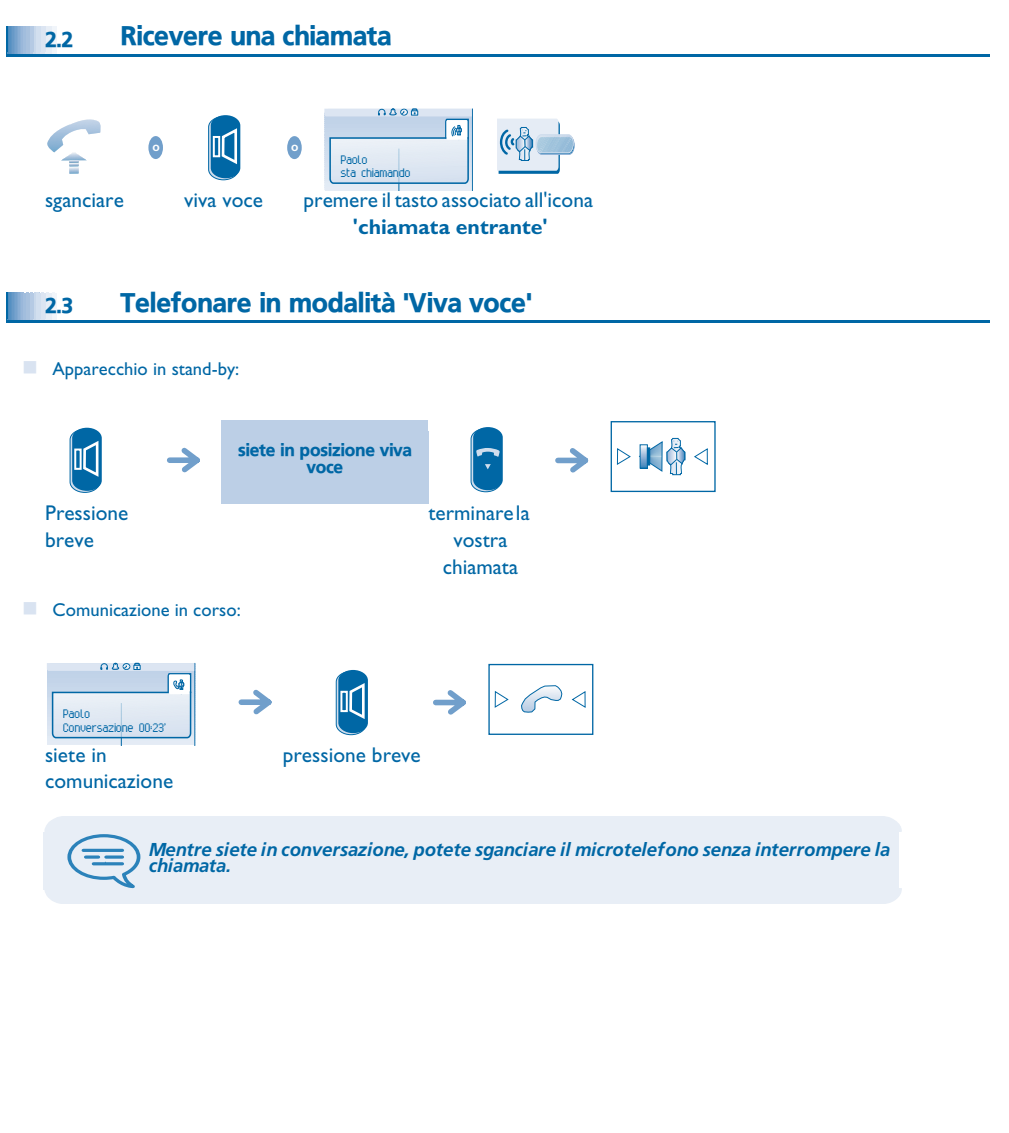

### <span id="page-9-5"></span><span id="page-9-4"></span><span id="page-9-3"></span><span id="page-9-2"></span>*Telefonare*

<span id="page-9-1"></span><span id="page-9-0"></span>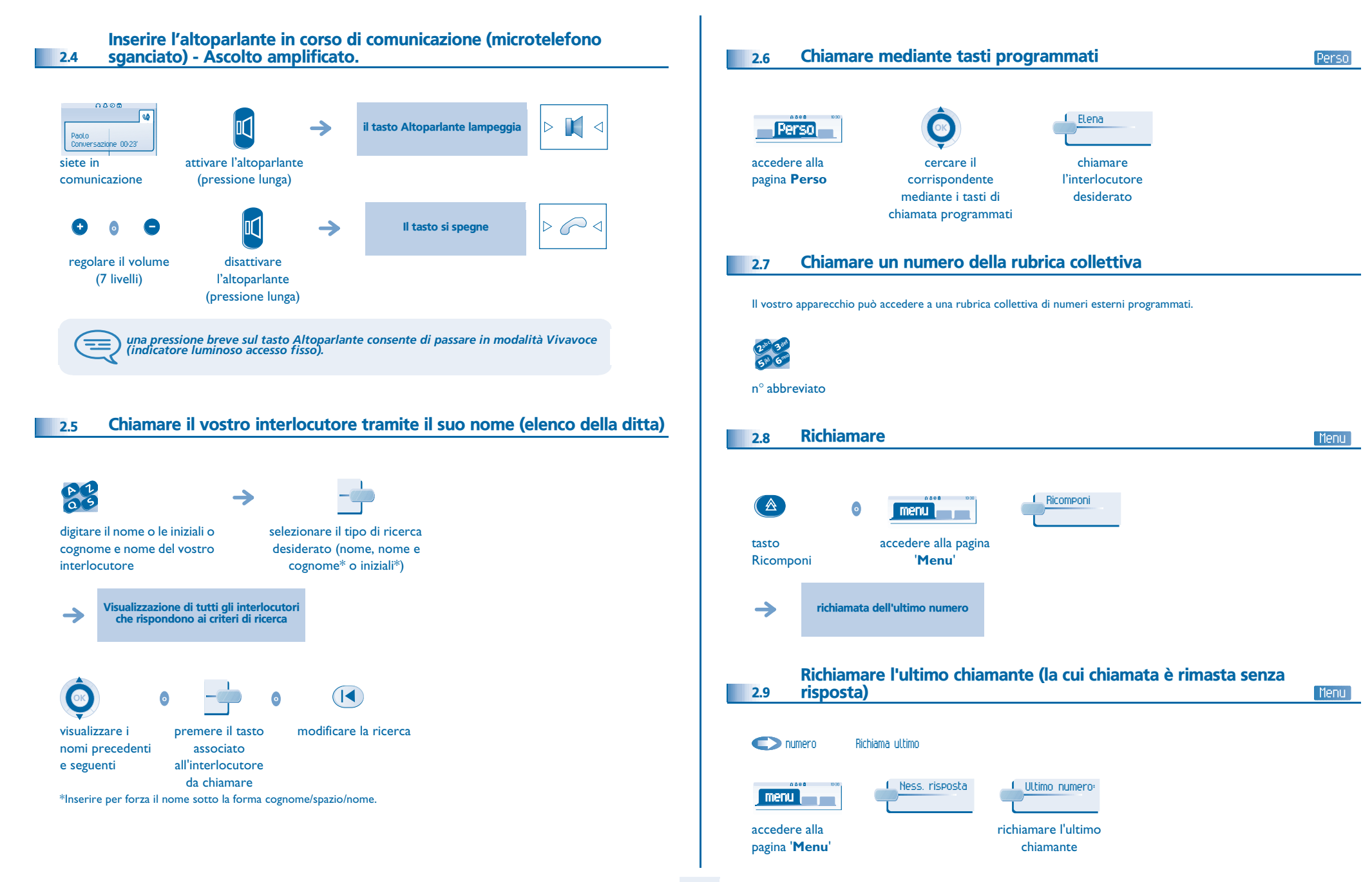

# *Telefonare*

<span id="page-10-2"></span><span id="page-10-1"></span><span id="page-10-0"></span>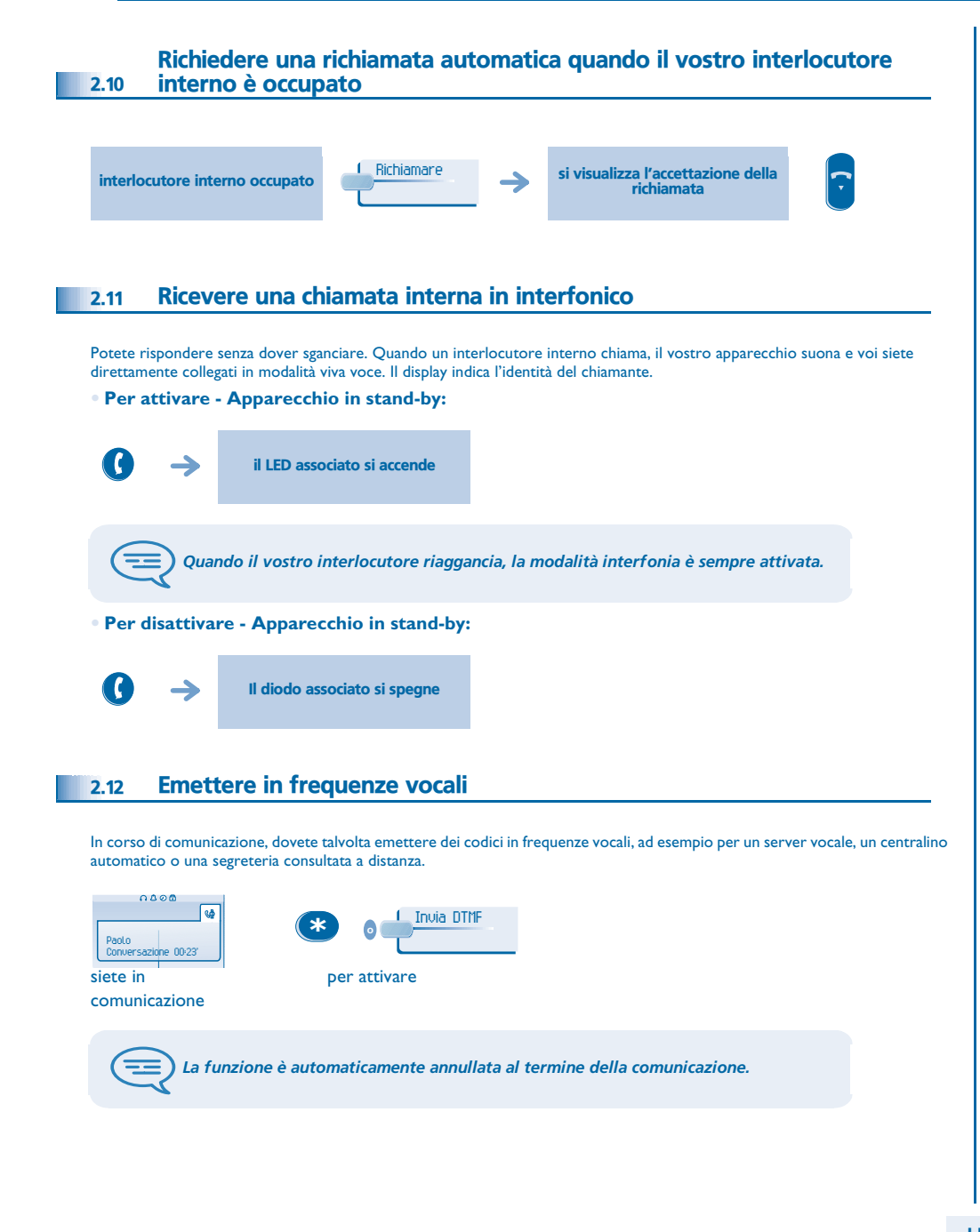

#### <span id="page-10-3"></span>2.13Isolarvi dal vostro interlocutore (segreto)

Potete udire il vostro interlocutore ma lui non vi sentirà più:

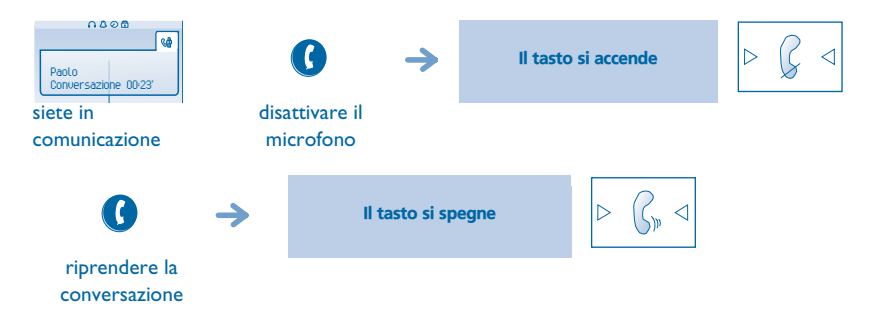

<span id="page-11-1"></span><span id="page-11-0"></span>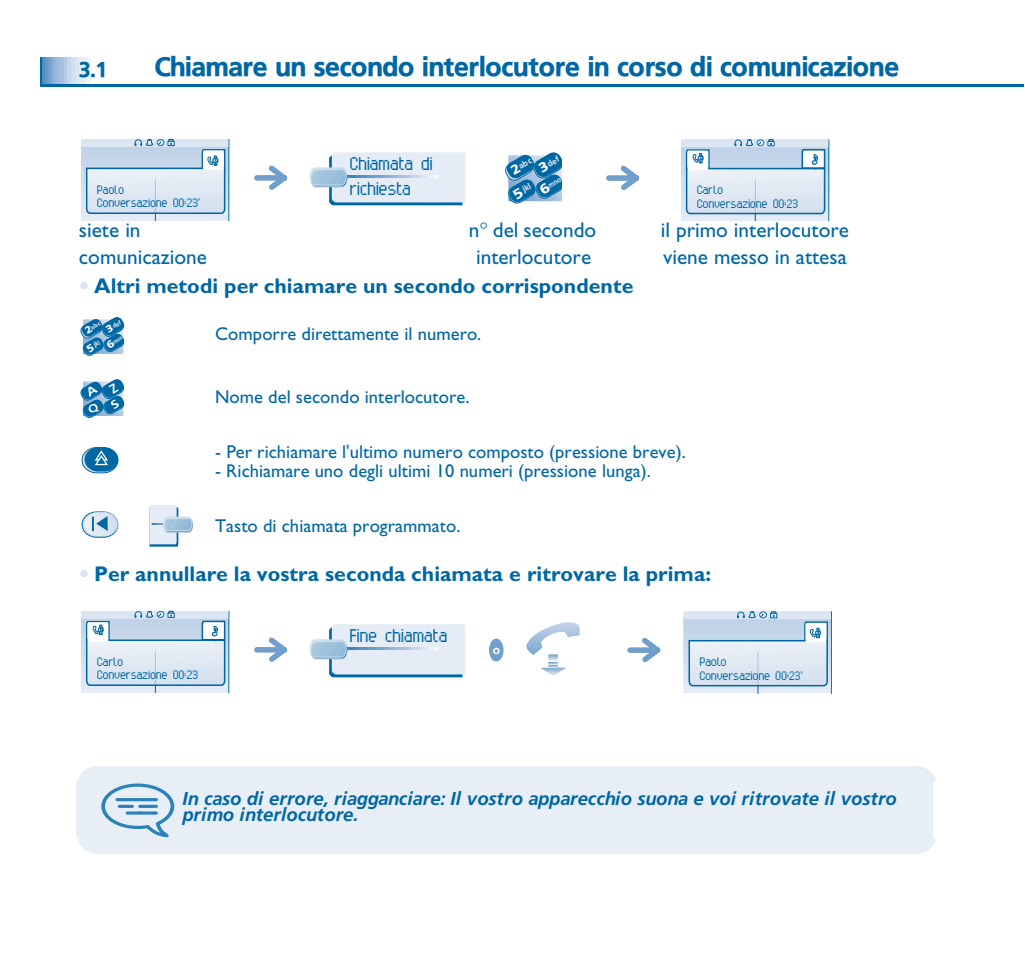

#### <span id="page-11-2"></span>3.2Ricevere una seconda chiamata in corso di comunicazione

**• Un secondo interlocutore cerca di entrare in comunicazione con voi:**

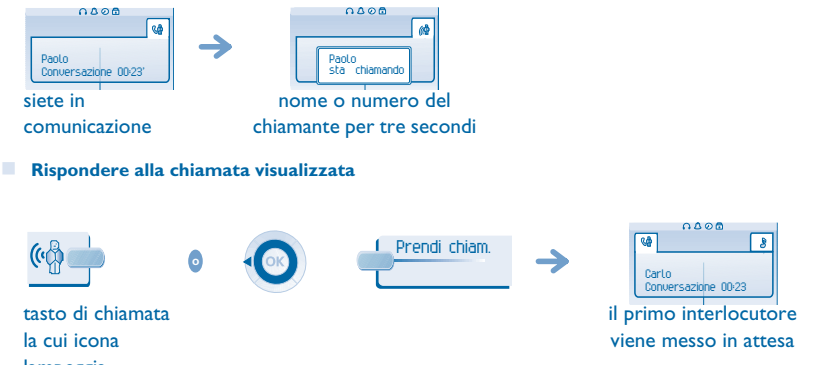

lampeggia

**• Per ritrovare il primo interlocutore e terminare la conversazione in corso:**

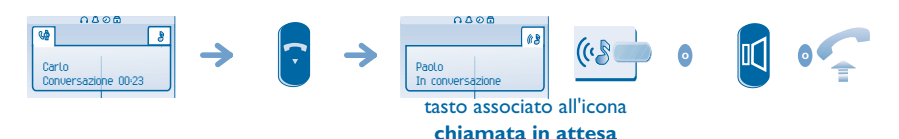

#### <span id="page-11-3"></span>3.3Passare da un interlocutore all'altro (richiamata alternata)

In corso di comunicazione, un secondo interlocutore è in attesa. Per riprenderlo:

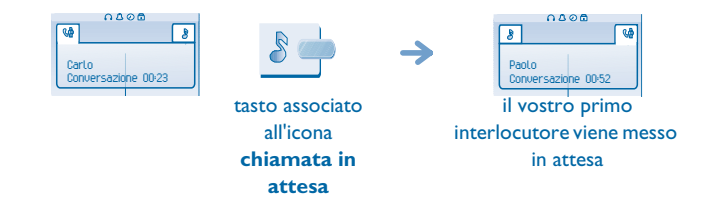

### <span id="page-12-3"></span><span id="page-12-2"></span>*In corso di comunicazione*

<span id="page-12-1"></span><span id="page-12-0"></span>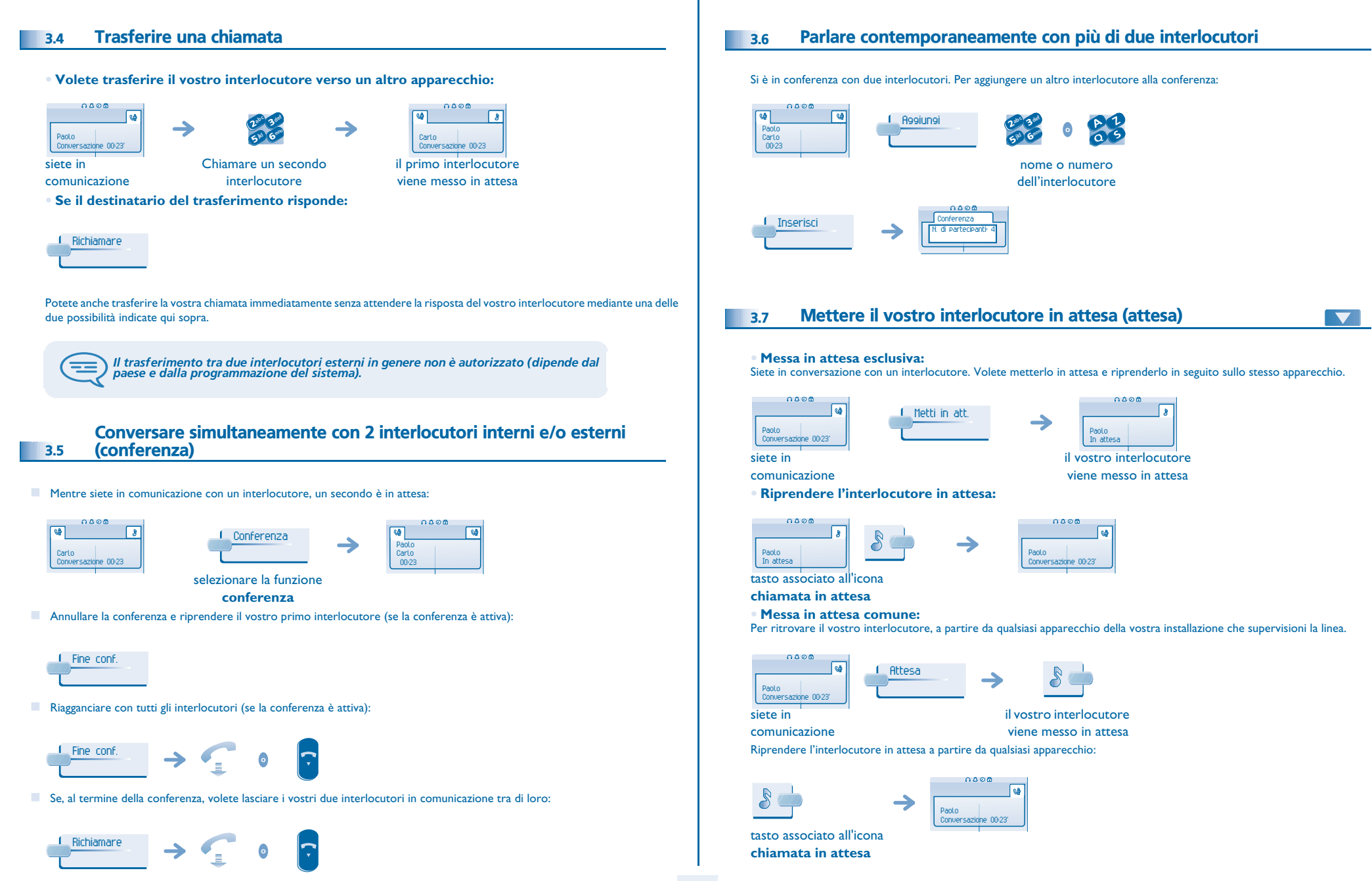

### <span id="page-13-2"></span><span id="page-13-1"></span>*In corso di comunicazione*

<span id="page-13-0"></span>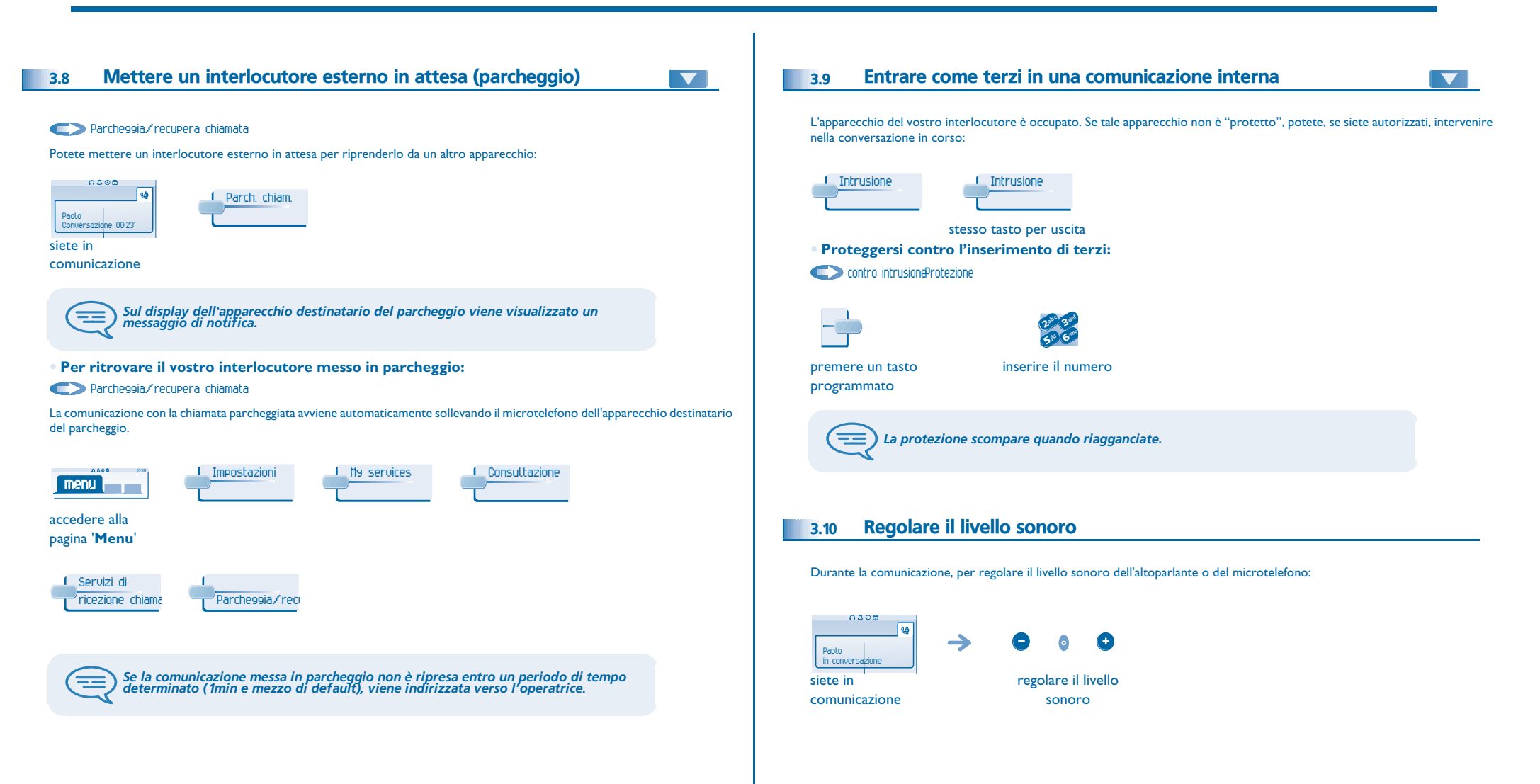

<span id="page-14-3"></span><span id="page-14-2"></span><span id="page-14-1"></span><span id="page-14-0"></span>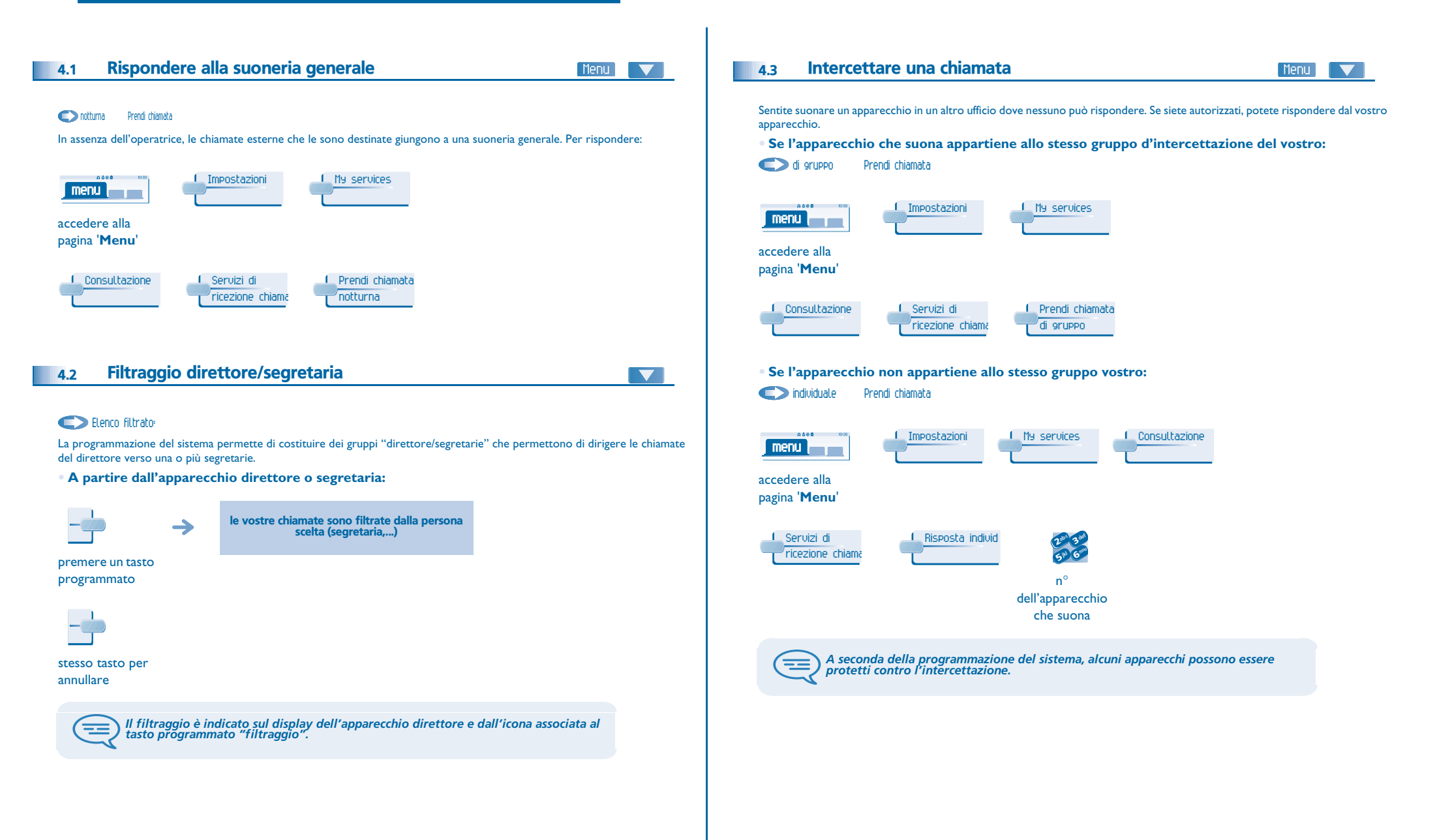

# <span id="page-15-2"></span><span id="page-15-1"></span>*Lo Spirito imprenditoriale*

<span id="page-15-0"></span>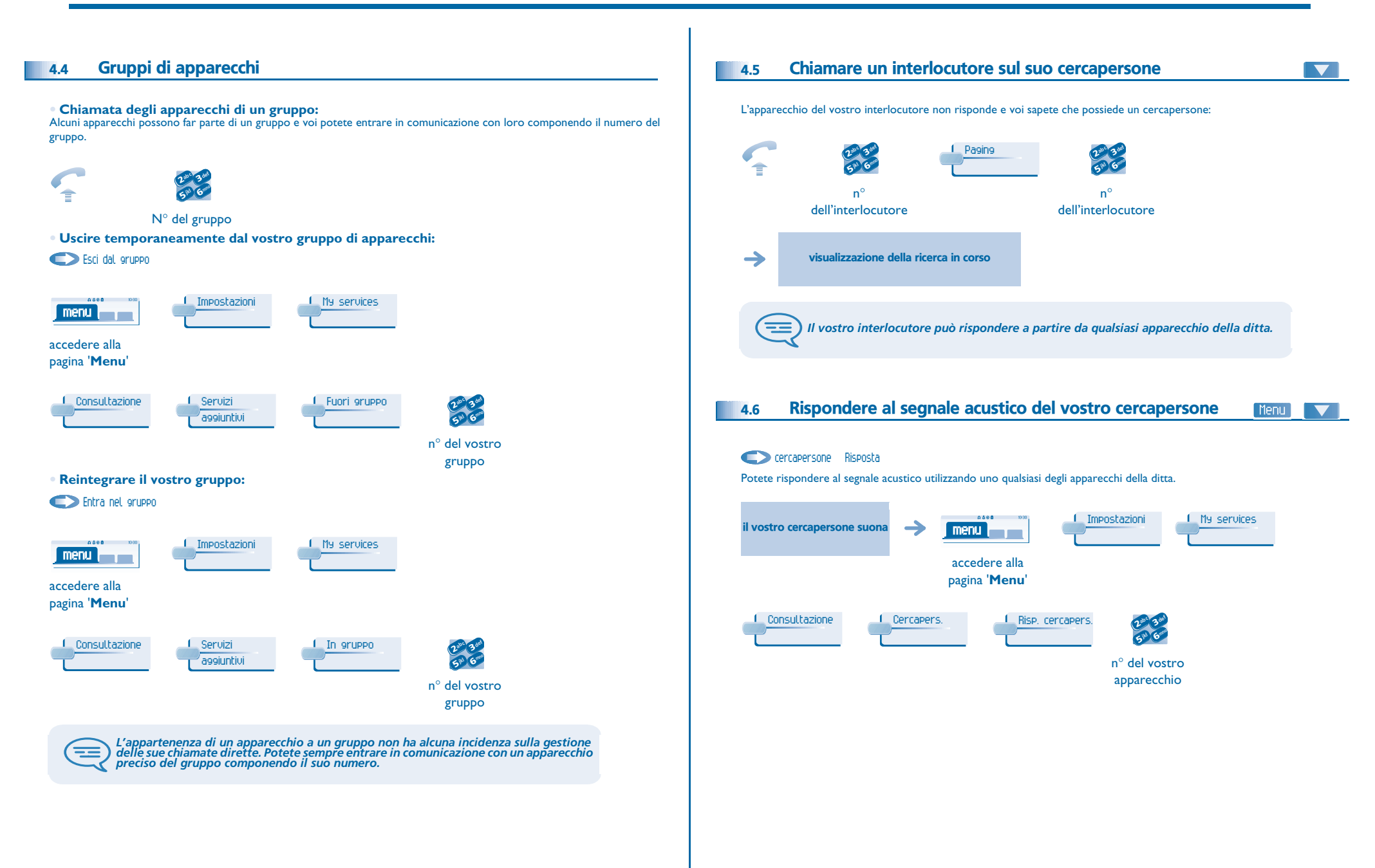

# <span id="page-16-2"></span>*Lo Spirito imprenditoriale*

<span id="page-16-1"></span><span id="page-16-0"></span>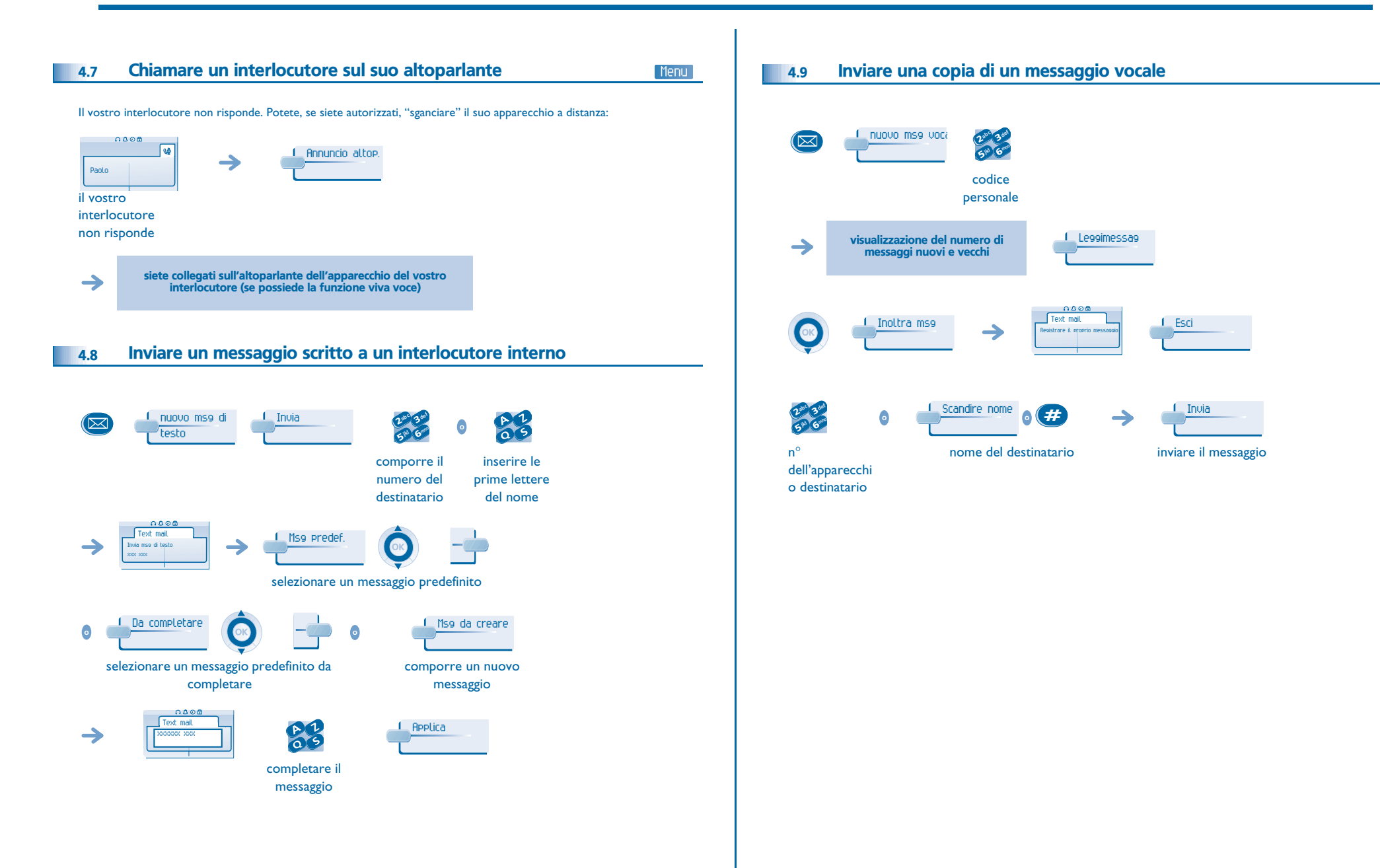

# *Lo Spirito imprenditoriale*

<span id="page-17-1"></span><span id="page-17-0"></span>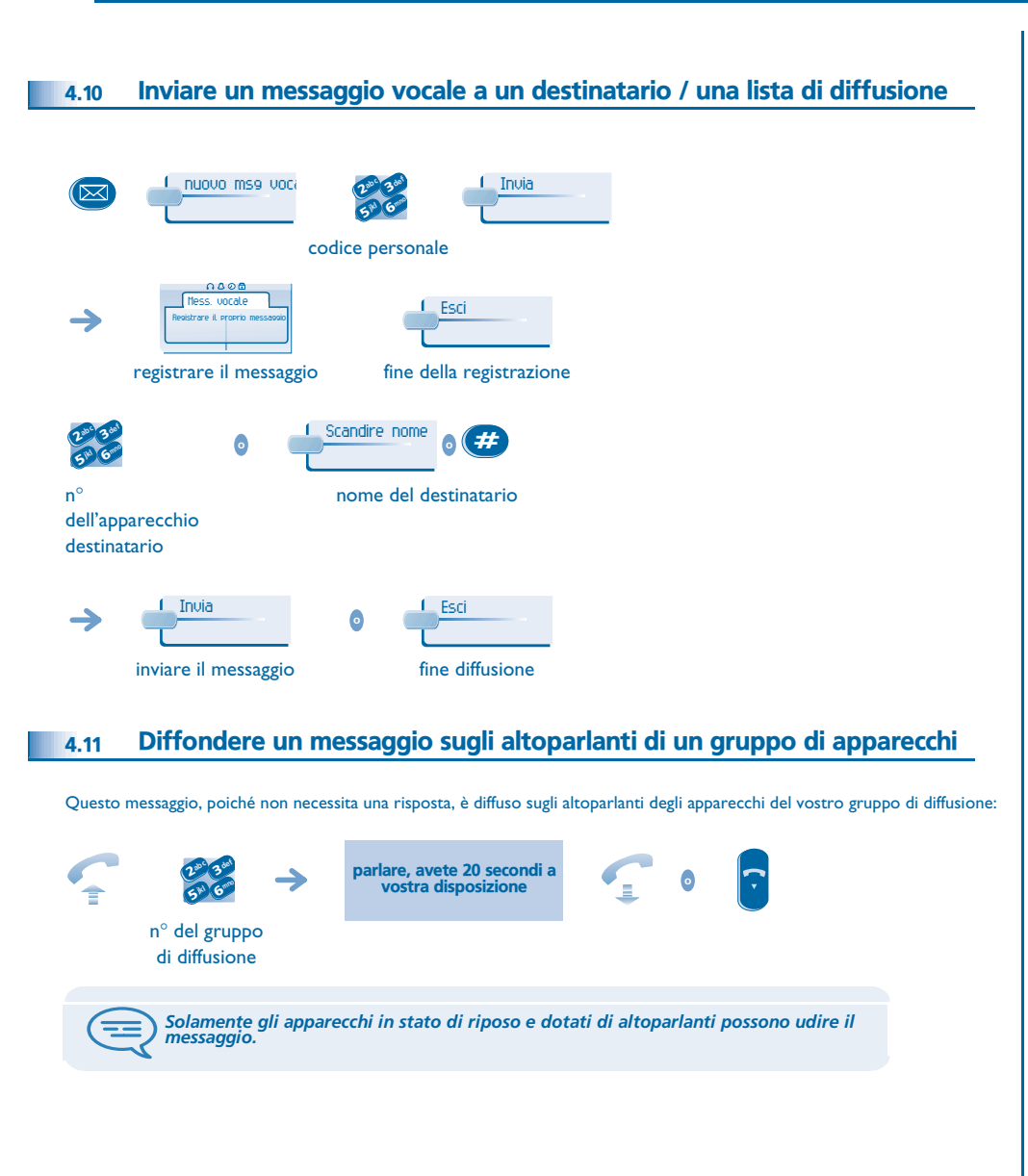

#### <span id="page-18-1"></span><span id="page-18-0"></span>5.1Deviare le chiamate verso un altro numero (deviazione immediata)

Questo numero può essere quello di un domicilio, di un cellulare, della vostra messaggeria vocale oppure quello di un apparecchio interno (operatrice, ecc.).

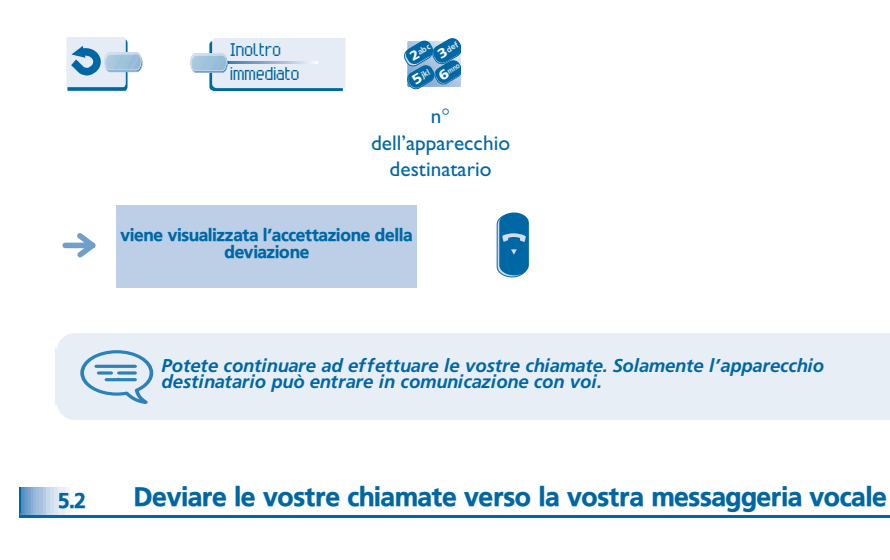

<span id="page-18-2"></span>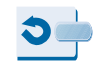

Inol. imm. a VM

viene visualizzata l'accettazione della deviazione

#### <span id="page-18-3"></span>5.3Al vostro ritorno, consultare la vostra messaggeria vocale

La spia luminosa del vostro apparecchio indica la presenza di messaggi.

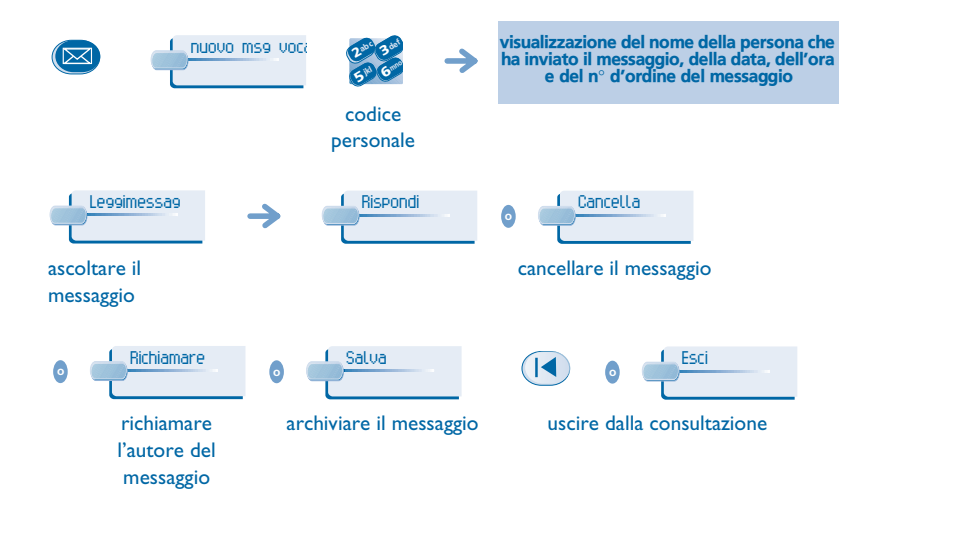

#### <span id="page-18-4"></span>5.4Deviare le chiamate verso il vostro cercapersone

### Cercapersone

I vostri interlocutori potranno in questo modo raggiungervi durante i vostri spostamenti all'interno della ditta:

 $\blacktriangledown$ 

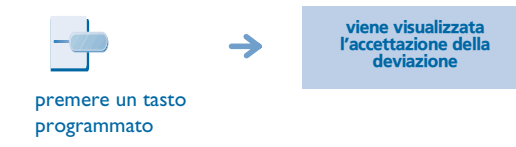

### <span id="page-19-4"></span><span id="page-19-3"></span>*Rimanere in contatto*

<span id="page-19-2"></span><span id="page-19-1"></span><span id="page-19-0"></span>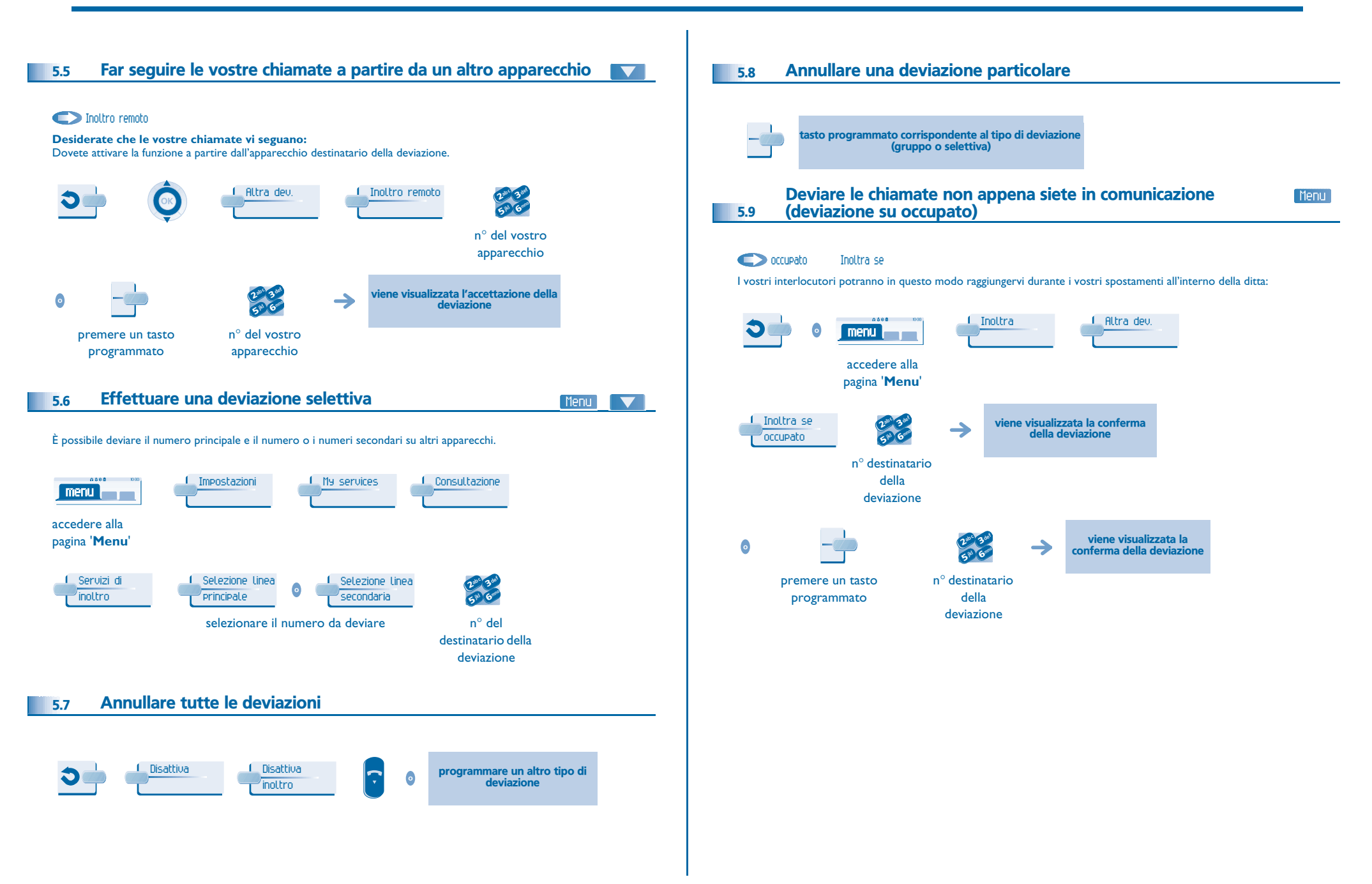

### *Rimanere in contatto*

#### 5.10Non disturbare

<span id="page-20-0"></span>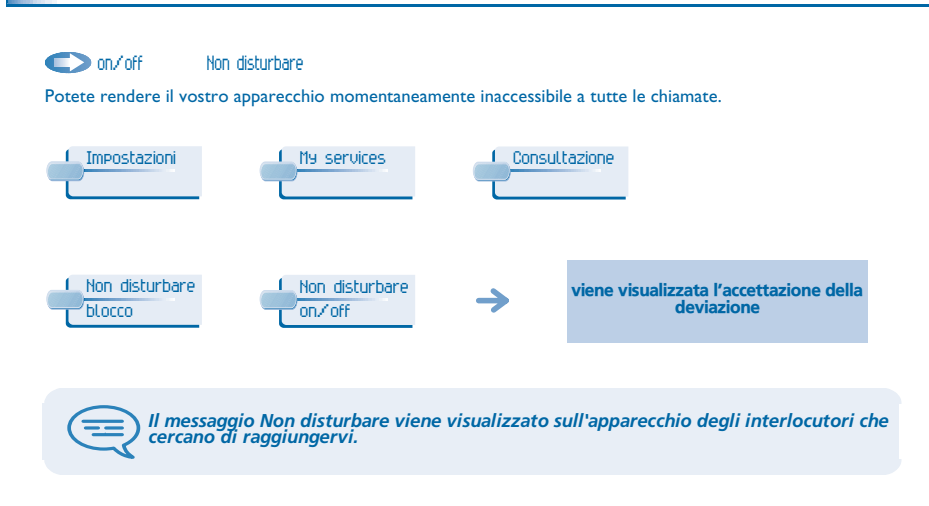

#### <span id="page-20-1"></span>5.11Lasciare un messaggio di assenza ai vostri chiamanti interni

Potete lasciare sul vostro apparecchio un messaggio che sarà inviato sul display dell'apparecchio che vi chiama.

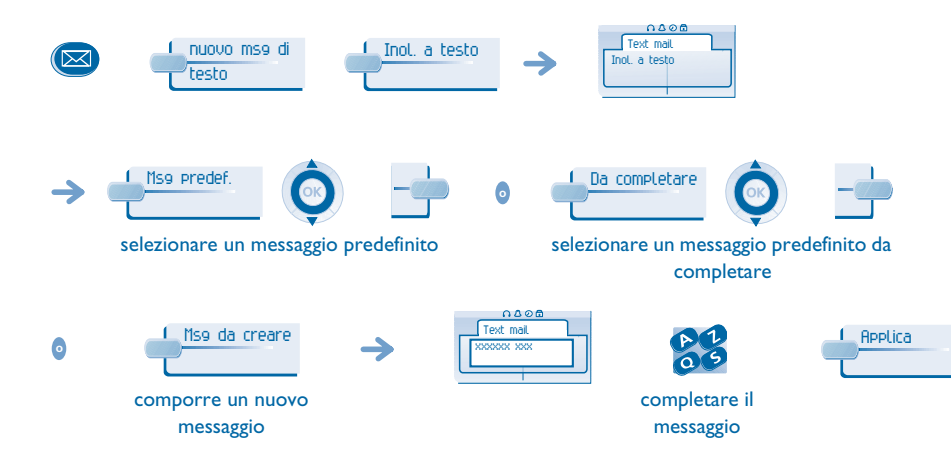

<span id="page-20-2"></span>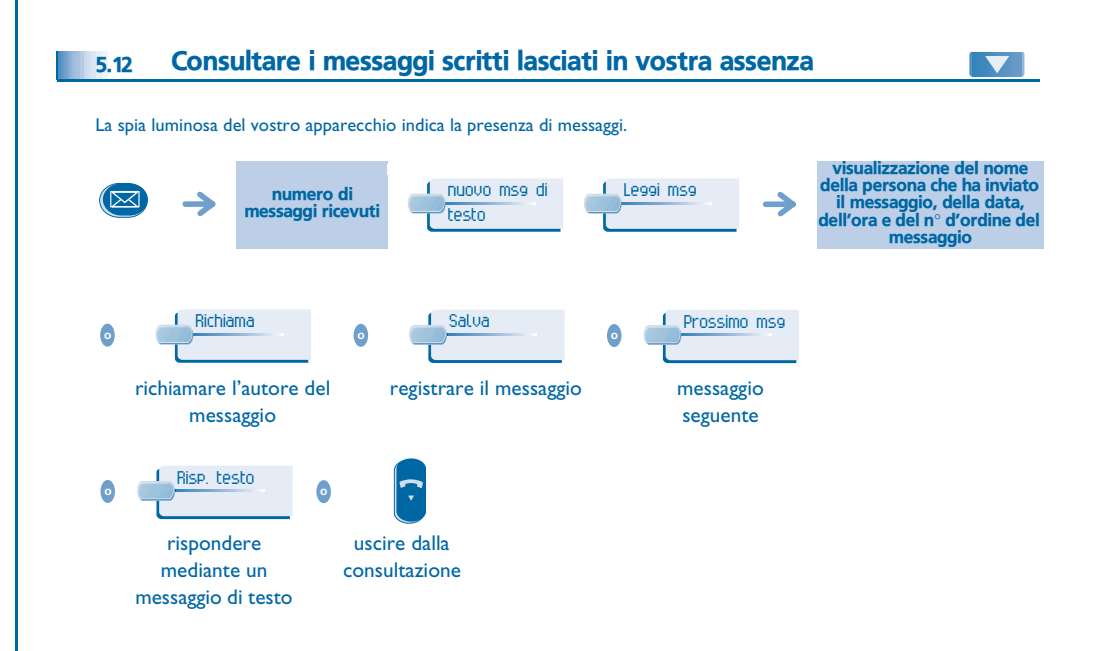

### *Gestire le vostre spese* 6

<span id="page-21-1"></span><span id="page-21-0"></span>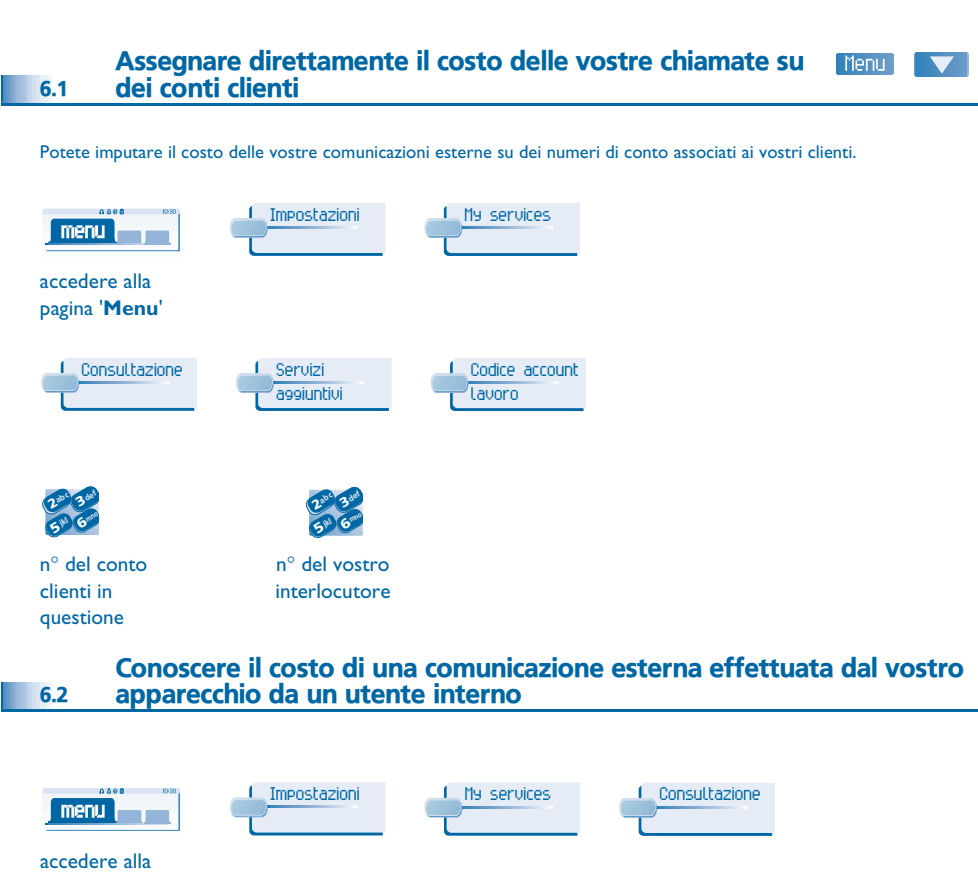

<span id="page-21-2"></span>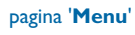

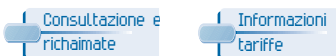

<span id="page-22-2"></span><span id="page-22-1"></span><span id="page-22-0"></span>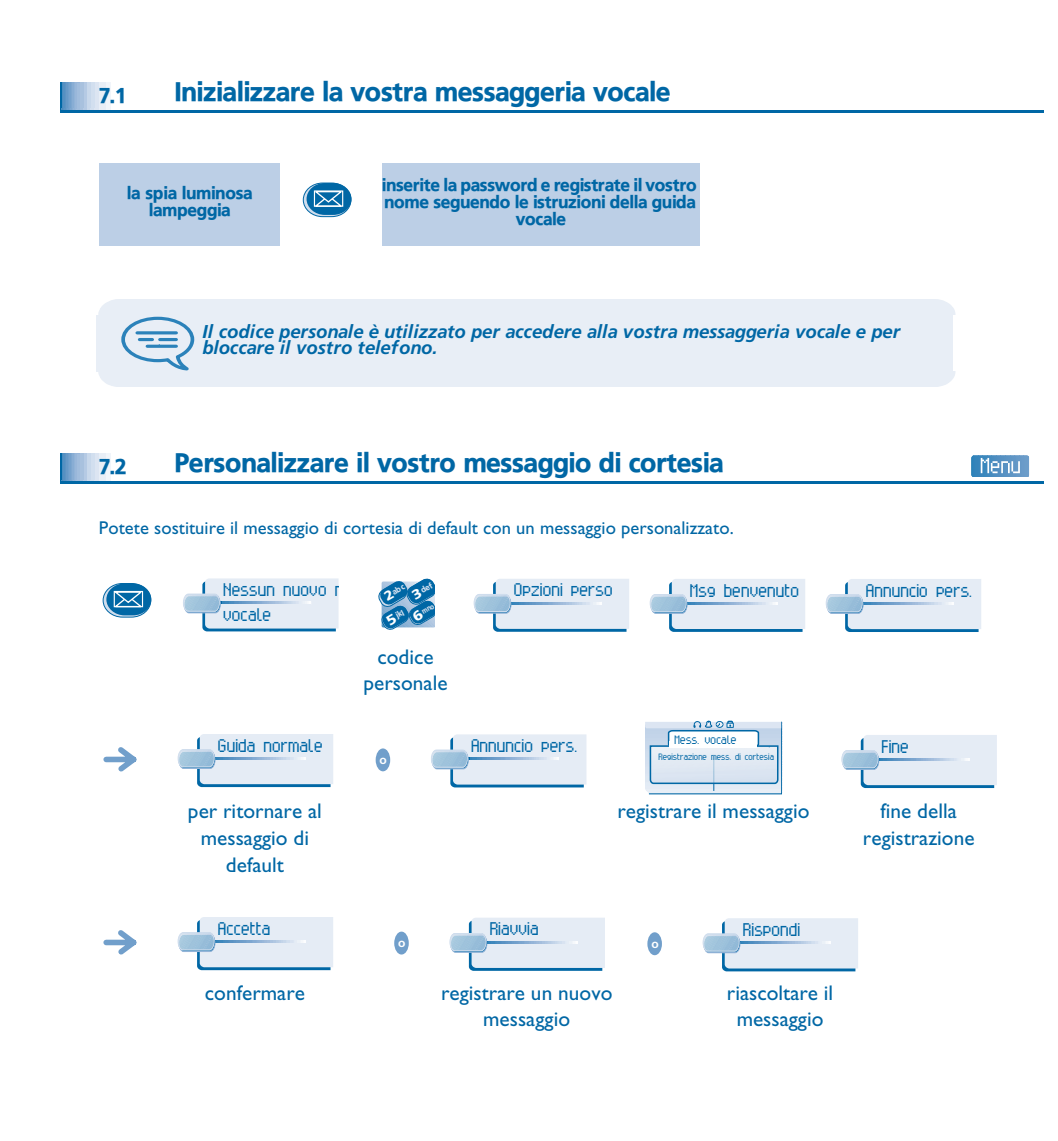

### <span id="page-22-4"></span><span id="page-22-3"></span> Modificare la password dell'apparecchio 7.3Menu Impostazioni My phone Passwordmenu **international** accedere alla pagina '**Menu**' Applicaabc 3 def abc 3def  $2^{10}$  3  $\boldsymbol{\imath}$ 3jkl mn<sup>o</sup> **<sup>o</sup>** 6 $5^{\circ}$ vecchio nuovo codice (4 cifre) codice (4 cifre) 3 ab c defended to define the contract of the contract of the contract of the contract of the contract of the contract of the contract of the contract of the contract of the contract of the contract of the contract of the Applica  $\frac{2^{10}}{5^{10}}\frac{3}{6}$  $\overline{\phantom{a}}$ inserire il nuovo codice per verifica *Questo codice agisce come password di controllo dell'accesso a funzioni di<br>| programmazione e di blocco dell'apparecchio da parte dell'utente (codice di default:<br>| 0000).* ᆍ Modificare la password della posta vocale 7.4Menu Nessun nuovo mabc 3def Opzioni perso Opz. amministr. 3( <u>DK</u>  $\overline{\mathbf{c}}$ vocalejkl Grand 6**5 W** codice personale Passwordd **I** Password **2** abc 3def 3jkl mn<sup>o</sup> **#**6**5 W** nuovo codice (4 cifre) ᆍ *Finché la vostra messaggeria vocale non è stata inizializzata, il codice personale è 0000.*

<span id="page-23-2"></span><span id="page-23-1"></span><span id="page-23-0"></span>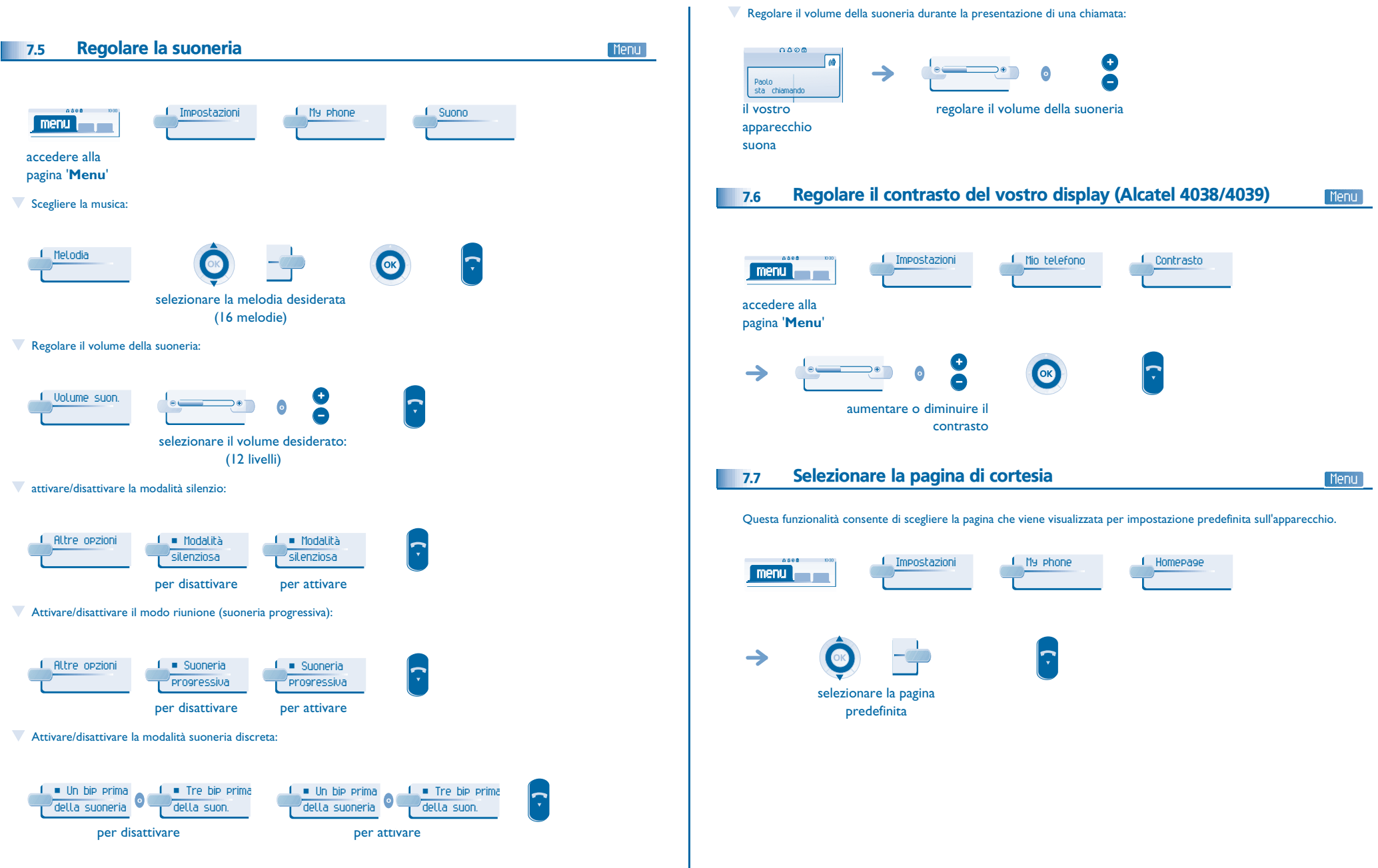

<span id="page-24-3"></span><span id="page-24-2"></span><span id="page-24-1"></span><span id="page-24-0"></span>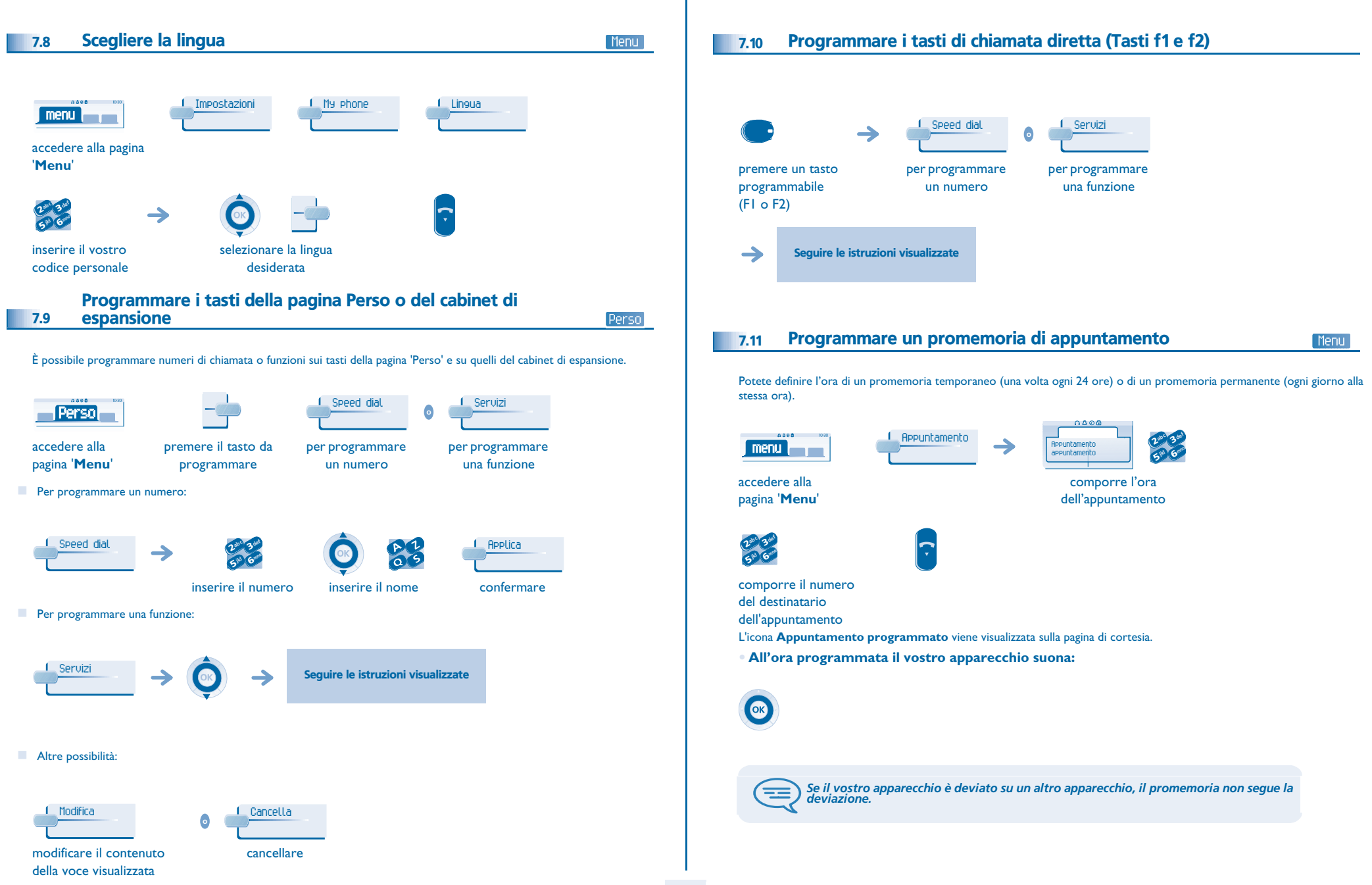

<span id="page-25-2"></span><span id="page-25-1"></span><span id="page-25-0"></span>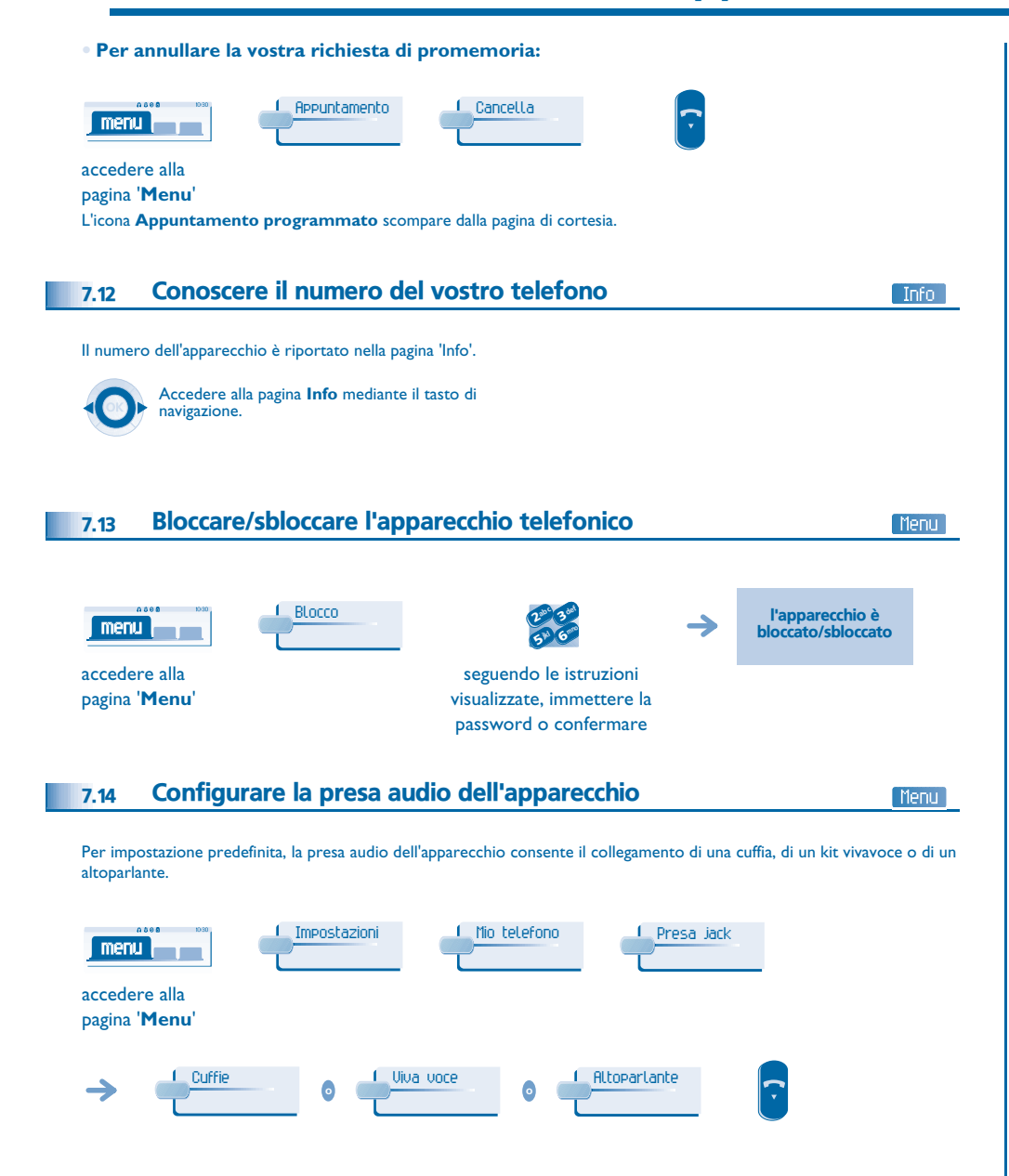

<span id="page-25-4"></span><span id="page-25-3"></span>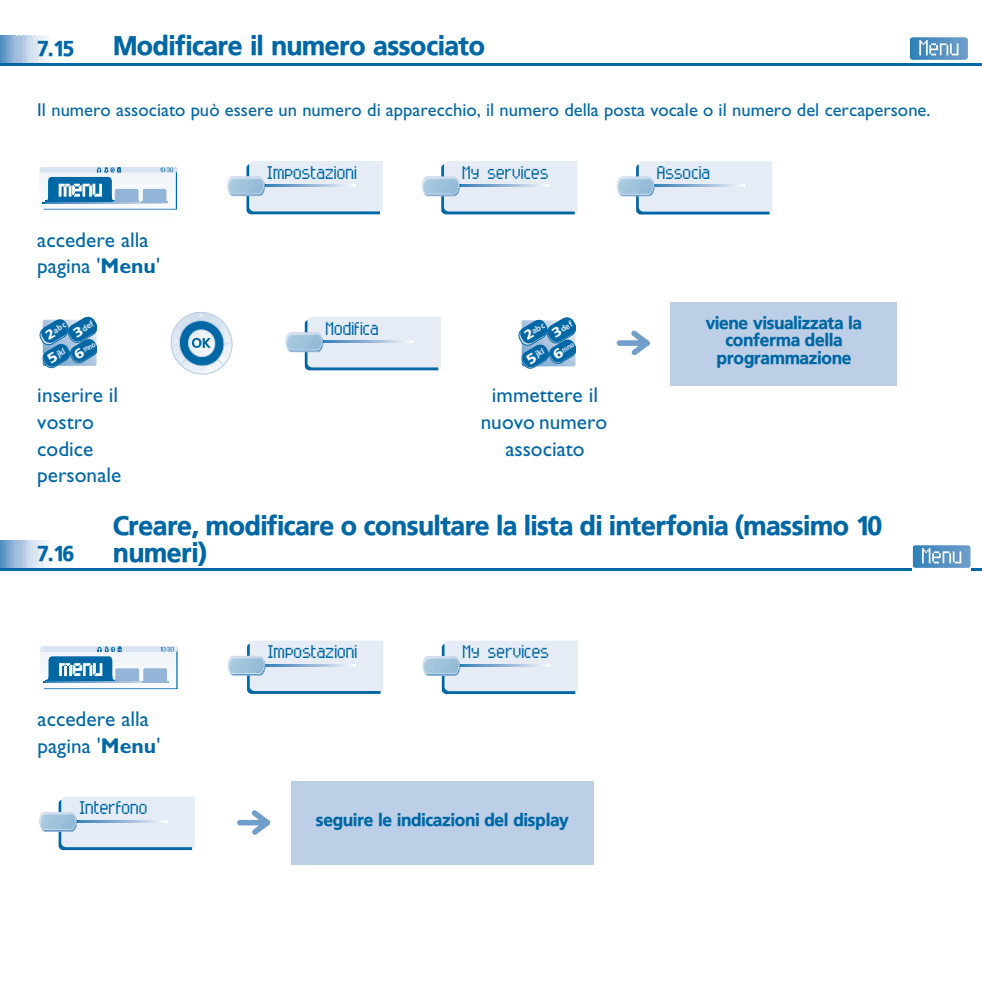

<span id="page-26-0"></span>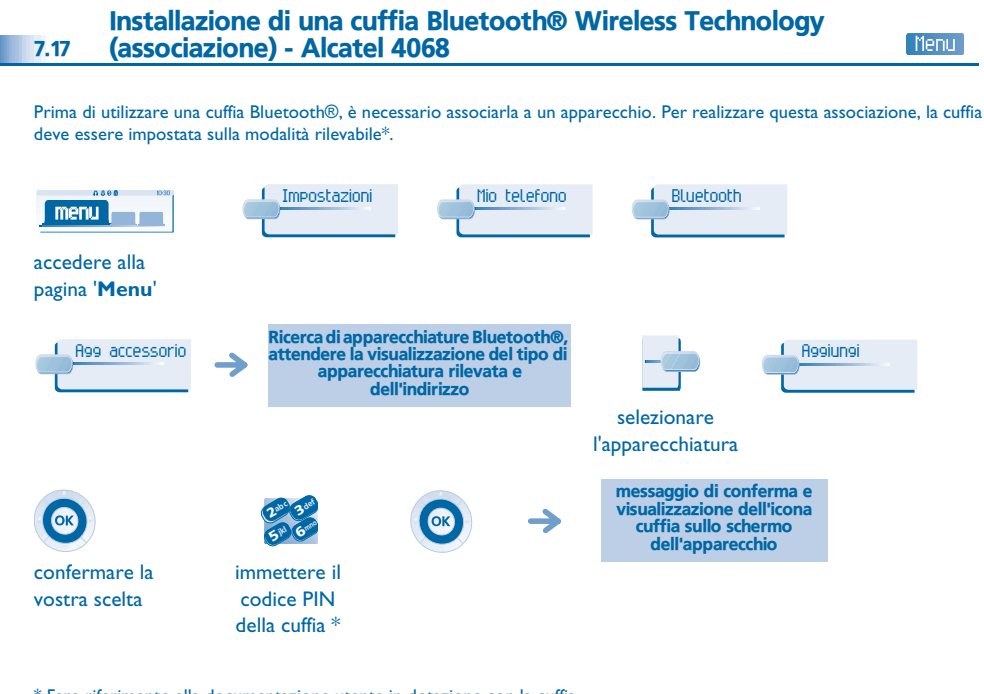

### <span id="page-26-2"></span>Eliminazione di una cuffia Bluetooth® Wireless Technology - Menu 7.19Alcatel 4068  $0.088$ Impostazioni1 Mio telefono 1 Bluetooth  $\boxed{\text{menu}}$ accedere alla pagina '**Menu**' Dispositivi visualizzazione delle diverse apparecchiature associate  $\rightarrow$ selezionare l'apparecchiatura da rimuovere Cancellamessaggio di conferma della rimozione dell'apparecchiatura OK  $\rightarrow$ confermare la

vostra scelta

\* Fare riferimento alla documentazione utente in dotazione con la cuffia.

<span id="page-26-1"></span>7.18Utilizzo di una cuffia Bluetooth® Wireless Technology - Alcatel 4068

Fare riferimento alla documentazione utente in dotazione con la cuffia.

### *Garanzia e clausole*

<span id="page-27-0"></span>L'apparecchio è garantito un anno per i pezzi e la manodopera, a partire dalla data che figura sulla vostra fattura.

Nel caso in cui venga richiesta l'applicazione della garanzia, si dovrà presentare la fattura. Tuttavia tale garanzia non si applica: in caso di utilizzo non conforme alle istruzioni che si trovano in questo manuale d'uso, in caso di deterioramenti causati dall'usura normale o provenienti da una causa estranea all'apparecchio (es.: urto, caduta, esposizione a una fonte di umidità, ecc.), di un'installazione non conforme o di modifiche e riparazioni realizzate da persone non autorizzate dal fabbricante o dal rivenditore.

Attenzione: l'apparecchio non deve mai venire a contatto con l'acqua. Per pulirlo, è possibile utilizzare un panno morbido leggermente inumidito. Non utilizzare solventi (tricloretilene, acetone e così via) che possono danneggiarne le superfici in plastica. Non vaporizzare mai prodotti detergenti.

Il microtelefono può attirare oggetti metallici che possono essere dannosi per l'orecchio.

Le etichette non sono coperte da contratto e possono essere modificate Alcune funzioni dell'apparecchio dipendono dalla configurazione del sistema e dall'attivazione di una chiave software.

### **Dichiarazione di conformità**

EC: Alcatel Business Systems, dichiara che il prodotto 4038/4039/4068 Alcatel è conforme alle normative essenziali della Direttiva 1999/5/CE del Parlamento e del Consiglio Europeo. Una copia dell'originale di questa dichiarazione di conformità può essere richiesta all'intermediario del tecnico che ha eseguito l'installazione.

### **Alcatel 4068**

Questo apparecchio utilizza uno spettro di frequenze radio il cui impiego non è stato ancora allineato nei paesi della CE. Tale spettro può essere condiviso da altre applicazioni e il suo impiego è soggetto alle due condizioni seguenti: (1) questo apparecchio non deve causare interferenze nocive, (2) questo apparecchio deve accettare eventuali interferenze, comprese quelle che possono provocare anomalie di funzionamento. Questo apparecchio è conforme alla sezione 15 delle norme FCC (Federal Communications Commission). È stato progettato e prodotto in modo che non superi i limiti di emissione di energia a radiofrequenza in SAR (Specific Absorption Rate) definiti dai paesi interessati (FCC per gli Stati Uniti)

Alcatel Business Systems si riserva il diritto, nell'interesse dei suoi clienti, di modificare senza preavviso le caratteristiche dei suoi prodotti. Copyright © Alcatel Business Systems. 2005. Tutti i diritti riservati.

MU19001BFAB-E610ed01-0805